## <span id="page-0-0"></span>**microsoft excel**

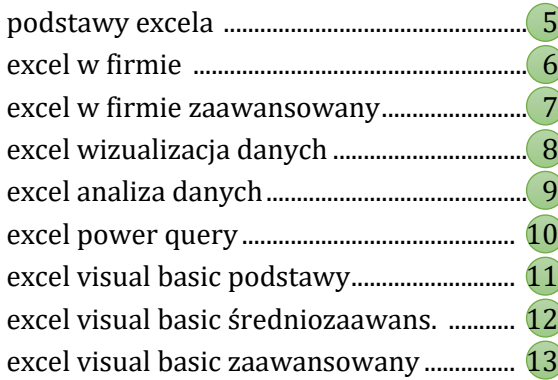

## **microsoft office**

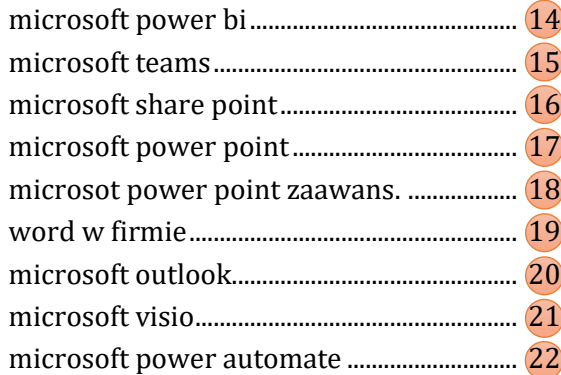

## **microsoft access i sql**

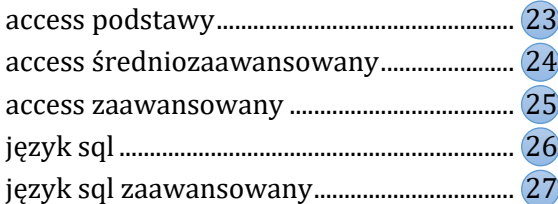

## **microsoft project**

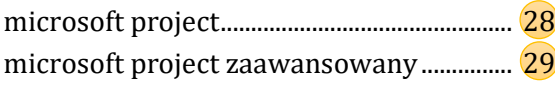

**KATALOG SZKOLEŃ**

**styczeń-lipiec 2024**

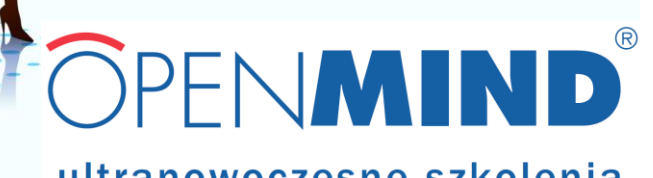

 $\begin{array}{c} \circ \\ \circ \end{array}$ 

 $\bullet$ 

## ultranowoczesne szkolenia

kliknij na numer strony

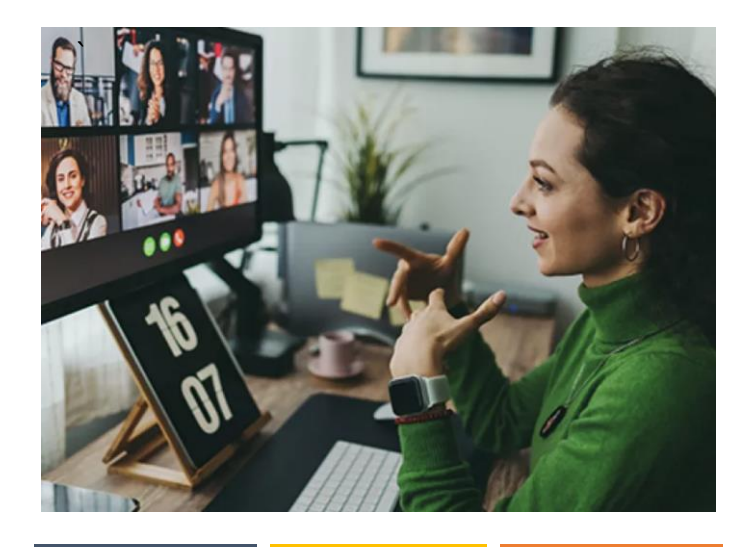

## **Szkolenia on-line i tradycyjne**

Wszystkie nasze szkolenia dostępne są równolegle zarówno jako zajęcia "tradycyjne" oraz jako szkolenia "on-line".

Szkolenia tradycyjne organizujemy w centrach szkoleniowych (Warszawa, Sopot), na salach szkoleniowych wyposażonych w nasz sprzęt komputerowy. Zapewniamy pełną obsługę cateringową (lunch oraz przerwy na kawę).

Szkolenia on-line realizujemy przede wszyskim na platformie Microsoft Teams, trener dzieli swój ekran, komunikacja z uczestnikami odbywa się dzwiękwo oraz na czacie spotkania.

Na szkolenach on-line realizujemy ten sam zakres programowy co na szkoleniach tradycyjnych, szkolenia takie organizujemy najczęściej w formule 3 dni po 4 godziny szkolenia (przy szkoleniach tradycyjnych jest to 2 dni po 6 godzin szkolenia).·

## **Materiały szkoleniowe**

Każdy uczestnik naszego szkolenia otrzymuje wysokiej jakości komplet materiałów szkoleniowych.

W przypadku szkoleń tradycyjnych komplet składa się z segregatora z dokładnym opisem wszystkich wykonywanych ćwiczeń "krok-pokroku" (razem kilkaset stron tekstu). Dodatkiem do segregatora jest notes, długopis oraz "edukacyjna" podkładka pod myszkę.

W przypadku szkoleń "on-line", uczestnicy otrzymują tą samą zawartość w postaci pliku PDF.

## **Pomoc po szkoleniu**

W ramach każdego szkolenia oferujemy bezpłatną 12-miesięczną pomoc, polegającą na rozwiązywaniu problemów uczestników, zgłaszanych nam za pomocą emaila. Dzięki takiemu wsparciu, uczestnicy mogą rozwiązywać konkretne zadania, na które napotkają w trakcie pracy.

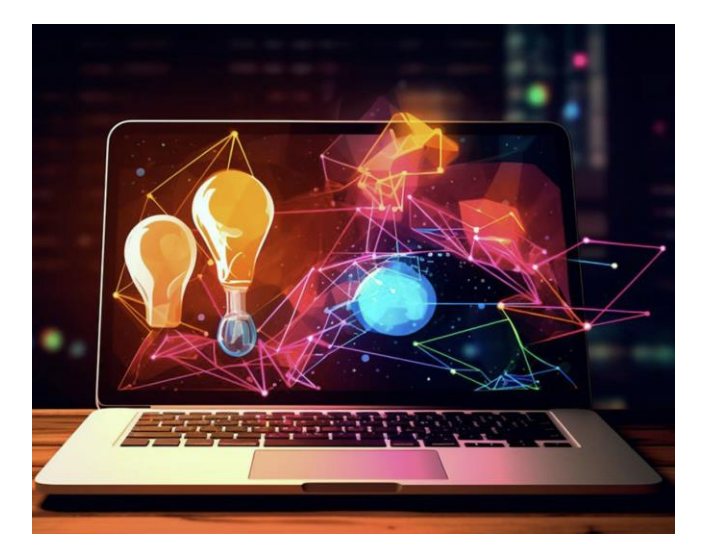

## **NASZE SZKOLENIA**

## **Badanie potrzeb**

Składnikiem naszej oferty jest badanie potrzeb szkoleniowych w przypadku szkoleń w siedzibie klienta. Odbywa się ono "on-line", gdzie przyszli uczestnicy wypełniają prosty test, który stanowi dla nas podstawę do ustalenia dokładnego programu szkolenia oraz ewentualnego podziału większej liczby uczestników na grupy o zbliżonym poziomie.

## **Szkolenia w siedzibie klienta**

Każde ze szkoleń z naszego katalogu realizujemy także w formule szkoleń "zamkniętych" w siedzibie klienta. Zaletą jest możliwość dopasowania programu szkolenia w trakcie procesu badania potrzeb szkoleniowych, dowolny wybór terminu szkolenia oraz niższa cena w stosunku do szkoleń "otwartych".

3M · 4WINGS · ABB · ABM SOLID SA · ABN AMRO · Abris · Accedit ·ACCENTURE · ADAMED · Adecco · adidas · ADM Szamotuły · Agencja Rynku Rolnego· AGROPHARM · AGROS NOVA · Air Products · Akzo Nobel·Albis ·ALFA LAVAL ·ALLIANZ ·Alstom Power ·AMERICAN EXPRESS · American Restaurants · American School of Warsaw ·AMPLICO · AMS · Antalis·ANWIL · ANWOS · APSYS · AQUANET · ARAIA · Arcelor Mittal · Arctic Paper · Ardagh Glass · ARITECH · Arkema · ARLA FOODS · Armacell · AROMAT SNACK · Asseco · Astellas-Pharma · ATM · AUCHAN · AVANS · AVANSSUR · Aventis Crop Science · AVERY DENNISON · AVK · AWBUD · BAKOMA · BalcerzakiSpółka · Ball Packaging Europe · Bałtycki Terminal Kontenerowy · Bałtycki Terminal Zbożowy ·Bank BPH · Bank DnB NORD · Bank Gospodarstwa Krajowego · BANK HANDLOWY · Bank Millenium ·Bank Ochrony Środowiska · Bank Pocztowy · Bankowy Fundusz Leasingowy · BANTEX · BARCO · Basell Orlen Polyolefins · BASTEK · BAUMA · Bayer · BEL · BELMA · BENEFIA · Bergerat Monnoyeur · BERLITZ ·BEST · BETAFENCE · BG LEASING· BGŻ · BIOTON · BNP PARIBAS · BOMBARDIER · BONNIER · Bosch Rexroth · BOSHOKU AUTOMOTIVE · BP · BRE Bank · BRIDGESTONE · Bristol-Myers Squibb · Budimex · BUDUS SA · BUMAR · BWI Technologies · Bydgoska Fabryka Kabli · C.Hartwig · Can-Pack · CAPAROL · Capitol · Cargill · Carlsberg · CARREFOUR · CARRIER · Casinos Poland · Castrol · CEAC · Cederroth · CeDo · Cefetra · CEGEDIM GROUP · Celtic Asset Management · CEMET · CENTERTEL · CENTROMOR · CentrostalSA · Centrozłom · CENTRUM NAUKI KOPERNIK · Centrum Techniki Okrętowej · CERABUD · Ceramika Paradyż · Ceresit · Chevrolet · CIECH · Citibank · CITROËN · Coca-Cola HBC · COM40 Limited · COMPENSATU · Computer Service Support · Concordia · Conforama · Cooper Industries · COSCO · COTY · Cukrownia GLINOJECK · CUKROWNIA MEŁNO ·DACHSER · DAF Trucks · Daikin Airconditioning · DALKIA · DALMOR · DAL-PESCA · Danfoss · Danone · Danske Bank · DECEUNINCK · Degussa-Hüls · DeLaval Operations · DELL · Dellner Couplers · Deloitte Business Consulting · Delphi Krosno · Destylarnia Sobieski · Deutsche Bank · DGS SA · DGT ·DHL Express ·DIPSERVICE ·DPD ·Dr. Oetker ·DRAGON ROUGE · Dresdner Bank · DRUMET ·DSV Road · DuPont · Eaton Truck Components · Echo Media · EGIS · EKOCEM · ELANA SA · ELDA Szczecinek · ELDA-ELTRA · ELDORADO· Electrolux · Elektrim · Elektrociepłownie Wybrzeże ·Elektromontaż Poznań · Elektrownia Bełchatów · Elektrownia Kozienice · ELEKTROWNIA WODNA ŻARNOWIEC · ELI LILLY · ELMILK · ELMO · eMarket · EMAX · ENEA · ENERGA · Energomontaż-Północ · Energopomiar · ENERGOTERM · ENERIA · English Unlimited · Ensto Pol · EPSTEIN · ERNST & YOUNG · ErsteSecurities · ESSELTE · Etelko · EULER HERMES · EUROBANK · Euro LOT · EUROZET · EXATEL · Fabryka Przyczep Niewiadów · Fabryka Urządzeń Okrętowych · FAMED SA · FAMOT-PLESZEW· Farm Frites · FARMUTIL HS · Faurecia · Federal-Mogul · FERRERO · FERREX · Ferring Pharmaceuticals · Ferroxcube · Fiat Bank · Fiat Services · FIEGE· FINCO STAL SERWIS · Firma Oponiarska DĘBICA · FLSmidth MAAG Gear · FLUOR · FM Logistic · FORD · FORTE · FOSFORY · FOTA · Frito Lay · FUJIFILM · Fujitsu · GARDENA · Gates · GAZ – SYSTEM · Gazeta Morska ·Gdański Przemysł Drzewny GE Money Bank · GE POWER CONTROLS · GEA · GEDIA · GEERS Akustyka Słuchu · GEFCO · Gemalto · GENERAL MOTORS · Genfer Lloyd · GEOFIZYKA TORUŃ · GERLING ·Gestamp · Giełda Papierów Wartościowych · GKN Driveline · Glaxo Smith Kline · Glencore · GONVARRI · GP Battery · GPEC · GRASSO · Green Bear Corporation · Green Coffee ·Grene ·GREVITA-TEXTIL · Grupa Ożarów · GTS · H+H·HAKO · Handlowy-Leasing · HARPER HYGIENICS · HDS · HELLMANN · Herbapol · HERMANN KIRCHNER · HEROS · HEWLETT-PACKARD · HFCSystems

Hilton Foods · HJ HEINZ · Hochland · Hochtief · Hoogwegt · HOOP· Huta L.W. · Hydro - Vacuum · HYDROBUDOWA · ICN Polfa · IDEA BANK · Impel · Imperial Tobacco ·IMPEXMETAL ·INCO-VERITAS · INDYKPO · ING Nationale-Nederlanden · INPRO · Instytut Logistykii Magazynowania · Instytut Meteorologii i Gospodarki Wodnej · Instytut Oceanologii · Instytut Transportu Samochodowego · INTER CARS · INTER GROCLIN· Intercell · INTERCHEMALL · INTRACO · Intrum Justitia · INVESTBANK ·IPN ·IZBA CELNA · Janssen-Cilag · JELFA · JERONIMO MARTINS · Johnson Controls International · JOHNSON&JOHNSON · JS ENERGY ·Julius Blum ·JUTRZENKA · K.R. Audyt · Kablex ·KABLOBETON KAESER KOMPRESSOREN · KAPENA · KAUKO-METEX · KEIPER · KGHM · KIMBERLY-CLARK · KLIMOR · KLOSE · Knauf · KOLMET · Kompania Piwowarska · Konica Minolta · KONSPOL-BIS · KOSMEPOL ·Kotanyi Polonia · KRAFT FOODS · KRAHN CHEMIE · Krajowa Izba Rozliczeniowa · KREDYT BANK · Kronopol · Krotex · KRUGER· LABORATOIRES THEA · LACROIX Electronics · Lactalis · Lafarge · LEAF · Lear Corporation · LEASCO · Lekkerland · LLENTABHALLEN ·LNB · LogwinAir + Ocean · LOT · LPP · Lucent · LUMAG · Mabo Pipelife ·MAERSK ·Makro Cash and Carry ·Malow ·MAN ·ManpowerGroup ·MAP ·Marcopol · MARFLEX M.J. MAILLIS · Mazowiecka Spółka Gazownictwa· McDonald's · McLane · MEDAR · Media Markt · Media Saturn Holding · MEDICOVER · MEDIPLAST · MERCK · MERCOR · MERCOR · Mercurius International · Mercury Engineering · MetLife Amplico · METRO Warszawskie ·METRONA · METSA TISSUE · MG STALTON · Miasto Stołeczne Warszawa · Michelin · MICROGEN · Międzynarodowe Targi Katowickie · Ministerstwo Edukacji · Ministerstwo Gospodarki · Ministerstwo Nauki i SzkolnictwaWyższego · Ministerstwo Rozwoju Regionalnego · Ministerstwo Środowiska · MODUS · Mondi Świecie · Mondial Assistance · MORLINY · Morska Agencja Gdynia · MOSTOSTAL · Motorola · MPWIK Warszawa · MULTICO · Naftoport · NASK · NAVO · NCR · NDI · NEOPLAN · Neste · Nestle · NETIA · NFOŚiGW · NFZ · NISSAN · NIVEA · NIVETTE · NOACK · NOKIA · Nordea · NORDKALK · NOVARTIS · NSK · Nutricia · Nycomed Pharma · OBR CTM · Olympus · Onet.pl · OPEC · OPEL BANK · Open Finance · OPOCZNO · ORACLE · OrbisCasino · ORKLA MEDIA MAGAZINES · ORLEN · OSRAM · P. DUSSMANN · Paragona · Pasanil · PASTEL · Paxar · PAŻUR · PEKAES · Pekao SA · Pentor · Pepsi-Cola · PERFETTI VAN MELLE · PERN Przyjaźń · Petrolinvest · Petrolot · Peugeot · Pfeifer & Langen · PFLEIDERER · PGE Electra · PGNiG · PHARMAG · Philip Morris · PHILIPS · Phytopharm · PIERRE-FABRE · Pilkington · PIONEER · PIONKI-MEBLE · PKO Bank Polski · PKP · Poczta Polska · POLFA · POLIFARB PILAWA · Polimex-Mostostal · POLKOMTEL · POL-LEVANT · POLMOS Żyrardów · POLMOT · POLPHARMA · POLSAT · Polska Agencja Prasowa · Polska Akademia Nauk · Polska Organizacja Turystyczna · Polska Telefonia Cyfrowa · POLSKAPRESSE· POLSKIE RADIO · Polskie Sieci Elektroenergetyczne · PORTA KMI · PORTY LOTNICZE · PPI-ETC · PPKS · PRAKTIKER · PramericaŻycieTUiR · PrasaBałtycka · PRAXAIR · PRESSPUBLICA aPricewaterhouseCoopers · PROCTER & GAMBLE · PROFARM · PROMEDIS · PROVIDENT ·PRÓSZYŃSKI i S-KA ·PSB ·PSE Operator ·PTU · PZU ·Raben ·Rabobank· Radio Merkury · Radio Zet · RAFAMET · Raiffeisen Bank · Randstad · RBSBank · Renault Trucks · Renevis · RHEINHYP-BRE Bank · Rieber Foods ·ROCHE · RR Donnelley · Ruch SA aRWE S.A · SAG Elbud Gdańsk · SAINTGOBAIN· SANITEC KOŁO · Santander Consumer Bank · SAP · SaurNeptunGdańsk ·SCANAQUA ·SCANIA ·SCHENKER ·SE Bordnetze ·SeCeSPol·SECO/ WARWICK ·SECURITAS ·SELENA CO ·SELGROS ·SERVIER

## **NASI KLIENCI**

SERVIPOL · SG EQUIPMENT Leasing · SGS Supervise · Shell · Siemens ·SIKA · Sitech aSkandia Życie · SKANSKA ·SKARBIEC · SKF · SKOK im. F.Stefczyka · Smurfit Kappa ·Socotec ·Sodexo ·SOKOŁÓW ·SOLVAY PHARMA · SONY BMG · SORAYA · SPOŁEM · Stalprodukt · STAR FOODS · Starcom· Starlink · STATOIL · Stena Line · Stocznia Gdynia · Stocznia Marynarki Wojennej · STOEN · Stokrotka · Stolarka Wołomin · STOMIL - OLSZTYN · StoraEnso · STORCK · Stół Polski · Strabag · Strauss Cafe · Stroer · SULZER CHEMTECH · Svenska Handelsbanken · Sygma Bank · Sygnity · TAC·Takata-Petri Parts ·Tata Global Beverages ·TBWA Warszawa ·Tchibo Warszawa· Tech Data · Teknos-Oliva · Telbridge · Telewizja Polska ·Telia Sonera ·TELZAS ·TFI SKOK · The American School of Warsaw · Thea ·Thomson Reuters ·TIKKURILA ·Titan Eko ·Totalizator Sportowy ·Toyota Motor · TPV Displays · Tramwaje Warszawskie · TRW Steering Systems · TU SKOK ŻYCIE · TUiR Warta · TVN · ULA Construccion · UNILEVER · Unisys · Unity Line · Uniwersytet Wrocławski · UNIZETO · UPC· URZĄD DOZORU TECHNICZNEGO · Urząd Marszałkowski Województwa Śląskiego ·Urząd Miasta Stołecznego Warszawa · UOKIK · US Pharmacia ·UTC Fire & Security ·Vaderstad ·VAILLANT ·Vattenfall· VETREX · VIBRACOUSTIC · VICTORIA CYMES · VICTUS EMAG· Vik & Sandvik · VISION EXPRESS SP · Voestalpin Rotec · VOITH TURBO ·VOLKSWAGEN BANK ·VOLKSWAGEN POZNAŃ ·VOLVO · Vos Logistic· Voss Automotive · VTS Clima Ltd. · W&B MOLD · WARBUD · WARNER BROS. · WARYNSKI OSTROW · WAVIN METALPLAST · WECOTRAVEL · WELLA · WĘGLOKOKS · WIEDEMAN · WIELTON · WIENERBERGER · WILLSON&BROWN · Wirthwein · WITTCHEN ·Wojewódzki UrządPracy w Poznaniu · WYDAWNICTWO BAUER · Wydawnictwo Szkolne PWN ·Wyższa Szkoła Bankowa w Gdańsku · WZ Eurocopert · Xella · Xerox· YAMANOUCHI PHARMA · YORK INTERNATIONAL · Zakład Energetyczny Koszalin · Zakład Energetyczny Płock · Zakład Energetyczny Słupsk · Zakłady Chemiczne POLICE ·Zarząd Morskiego Portu Gdynia · Zespoł Elektrowni Ostrołęka · Zespół Elektrowni Wodnych Niedzica · ZETKAMA · ZUS · ŻYWIEC

Lista zawiera marki wybranych firm, które mamy zaszczyt zaliczyć do grona naszych klientów,, nie byliśmy w stanie ująć wszystkich – prosimy o wyrozumiałość.

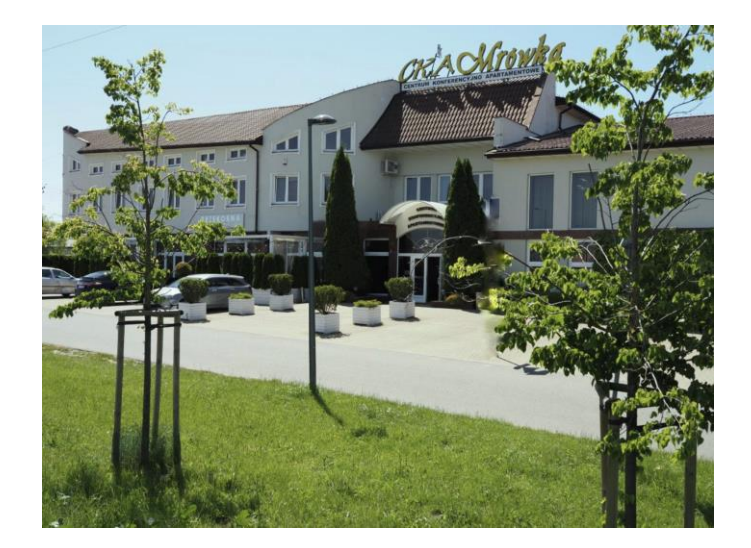

## **Warszawa**

Na szkolenia zapraszamy do Centrum Konferencyjno -Apartamentowego Mrówka położonego w zacisznym miejscu przy trasie Wilanów - Konstancin, w bliskiej odległości Ogrodu Botanicznego PAN. Nasza sala szkoleniowa (sala Dębowa) znajduje się na pierwszym piętrze i jest wyposażona w nowoczesny sprzęt komputerowy. Lunch organizowany jest w restauracji na parterze entrum, uczestnicy naszych szkoleń mogą korzystać z noclegów w pokojach hotelowych.

CentrumKonferencyjno-Apartamentowe Mrówka Warszawa, ul. Przekorna33, tel. (22) 894 64 15 www.cka-mrowka.pl

## **Sopot**

Zapraszamy Państwa na szkolenia do sal szkoleniowych w ośrodkach AMW Rewita Sopot położonych w Sopocie tuż przy promenadzie nadmorskiej w okolicach molo oraz centrum miasta. Zajęcia odbywają się w budynku Korab (Sopot, ul. Kilińskiego 12) lub Imperial (Sopot, ul. Kordeckiego 10).

Nowoczesne sale szkoleniowe wyposażone są w sprzęt komputerowy firmy OPENMIND. Lunch dla uczestników organizowany jest w restauracji na parterze budynku Korab. Uczestnicy szkolenia mogą także korzystać z noclegów w części hotelowej ośrodka (pokoje w przystępnej cenie i wspaniałej lokalizacji). Ośrodki dysponują bezpłatnym parkingiem dla uczestników szkolenia.

AMW Rewita Sopot, ul.Kordeckiego10, Tel. +48 58 551 06 85 www.rewita.pl/obiekty

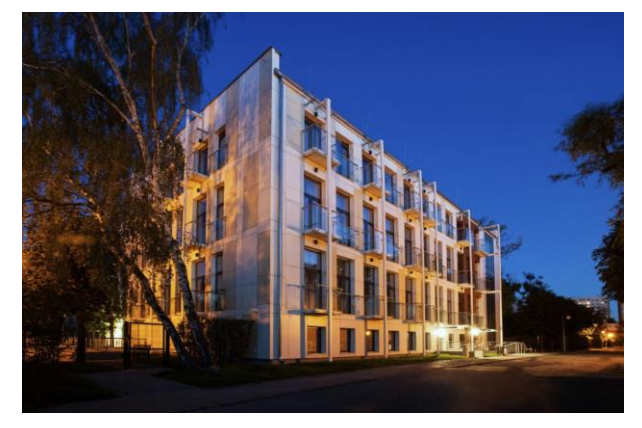

## **NASZE OŚRODKI SZKOLENIOWE**

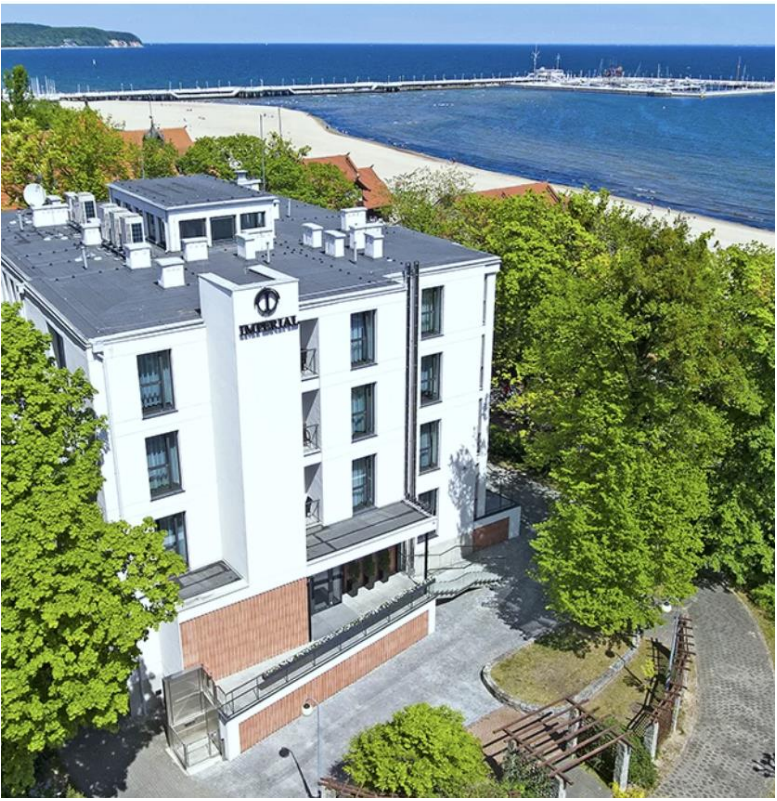

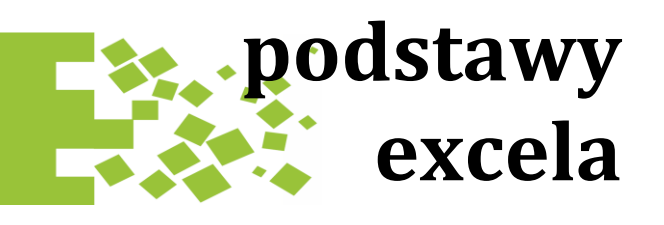

#### **Podstawy pracy z programem**

Poprawne wpisywanie tekstów, liczb, daty i czasu. Praca z paskiem formuły - poprawianie błędów, rozpoznawanie rzeczywistej zawartości komórki. Swobodne poruszanie się po arkuszach - klawisze nawigacyjne obszarów, przydatne skróty, korzystanie z opcji Przejdź do, przechodzenie miedzy arkuszami, korzystanie z nazw obszarów, blokowanie wierszy i kolumn. Kopiowanie i wklejanie danych na arkuszu, kopiowanie formatów (malarz formatów). Podstawowe operacje - zaznaczanie, kopiowanie, przenoszenie, wstawianie, kasowanie, ukrywanie, czyszczenie zawartości lub formatu. Manipulacja arkuszami - dodawanie i usuwanie arkuszy, decydowanie o domyślnej liczbie arkuszy w pliku, przesuwanie i kopiowanie arkuszy pomiędzy plikami. Skróty klawiszowe przydatne przy nawigacji po arkuszu, proste zaznaczanie kolumn oraz całych tabel. Zapisywanie pliku, różne formaty plików Excela.

#### **Formatowanie tabel**

Szybkie formatowanie tabel, użycie stylów, kopiowanie formatów. Formatowanie liczb oraz wartości walutowych, zmiana liczb miejsc po przecinku, formatowanie dat. Formatowanie wyrównania - ustawienie zawartości komórki, zawijanie tekstów w komórkach, scalenie i dopasowywanie do rozmiaru komórki, kierunek napisu. Formatowanie obramowania – style i kolory linii wewnętrznych i zewnętrznych, uzyskiwanie złożonych obramować. Formatowanie wypełnienia komórek (kolory). Formatowanie czcionki: styl, wielkość, wytłuszczenie, kolory.

#### **Tworzenie wykresów**

<span id="page-4-0"></span>Podstawowe typy wykresów: kolumnowy, liniowy, kołowy oraz ich użycie do określonych typów danych. Przygotowanie danych do wykresu, prawidłowe rozmieszczenie danych na arkuszu. Określanie zakresu danych źródłowych, dodanie serii danych do gotowego wykresu. Opcje wykresu - dodawanie tytułów, legendy, linii siatki, etykiet, ustawienia legendy i osi. Formatowanie elementów wykresu - rozpoznawanie i zaznaczanie wybranych elementów wykresu, karta formatowania wykresu. Bardziej złożone opcje formatowania, stosowanie grafiki na wykresie.

#### **Obliczenia**

Budowa formuł w komórce, podstawowe zasady tworzenia formuł. Wstawianie funkcji do formuł za pomocą polecenia Wstaw funkcję. Podstawy pracy z funkcjami: wybrane funkcje podstawowe, zagnieżdżanie funkcji, argumenty i separatory argumentów, grupy funkcji. Użycie Autosumy do prostego wprowadzania sumy oraz innych funkcji (np. średniej). Adresy stałe, zmienne i mieszane (blokowanie adresów za pomocą symbolu \$) - kopiowanie formuł do innych komórek. Podstawowe funkcje: SUMA, ŚREDNIA, JEŻELI, ZAOKR, DZIŚ, LUB, ORAZ. Stosowanie funkcji WYSZUKAJ.PIONOWO. Nazywanie komórek i obszarów. Stosowanie nazw komórek w obliczeniach. Błędy w formułach – typowe źródła błędów jak je wykrywać i poprawiać.

### **Podstawy baz danych i tabel przestawnych**

Sortowanie danych w tabelach za pomocą przycisków sortowania i polecenia Sortuj. Włączanie i wyłączanie filtrowania w tabeli, jakie tabele można filtrować. Wybór danych z tabel za pomocą filtra – podstawowe warunki wyboru według liczb, dat oraz tekstów. Analizowanie danych zawartych w tabelach za pomocą tabel przestawnych, proste tworzenie tabel przestawnych. Podstawowe opcje tabel: tworzenie tabel, elementy tabeli przestawnej, nawigacja po tabeli przestawnej. Grupowanie danych w tabeli (teksty, daty, liczby), wielokrotne pola w obszarze danych, nagłówka wiersza i kolumny.

[SPIS TREŚCI](#page-0-0) **[TERMINY](#page-29-0)** 

## **Inne funkcje**

Ustawienia wydruku - ustawienia marginesów, nagłówka i stopki, dopasowanie wydruku do pożądanej liczby kartek, skalowanie, wyrównanie na stronie. Praca z podglądem wydruku - dopasowywanie ustawień na podstawie podglądu. Drukowanie wybranych fragmentów drukowanie zaznaczenia, drukowanie wykresów. Zabezpieczanie arkusza przed zmianami. Formatowanie warunkowe (zależne od wartości zawartej w komórce). Tworzenie struktury arkusza - grupowanie wierszy i kolumn, ukrywanie arkuszy. Budowa formuł odnoszących się do innych plików i arkuszy. Aktualizacja połączeń między plikami, otwieranie plików połączonych, aktualizacja do danych w pliku zamkniętym, edycja łączy, zamiana łączy na wartość.

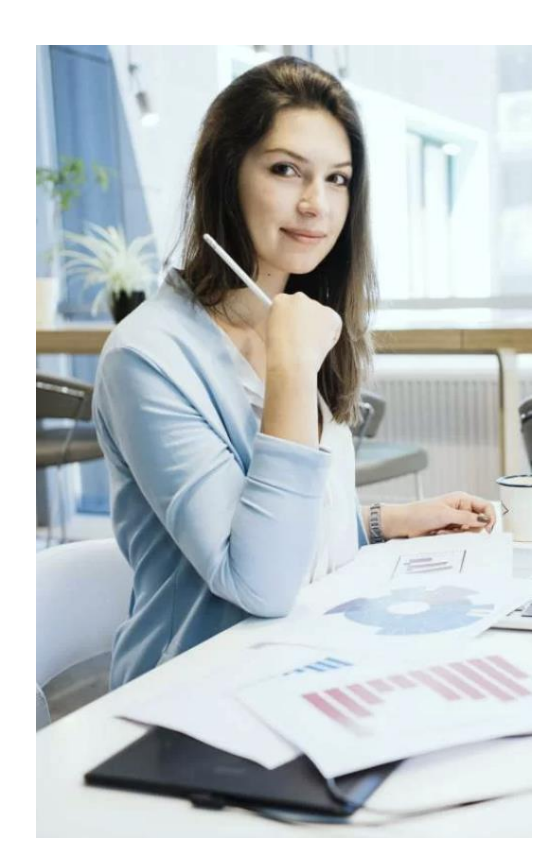

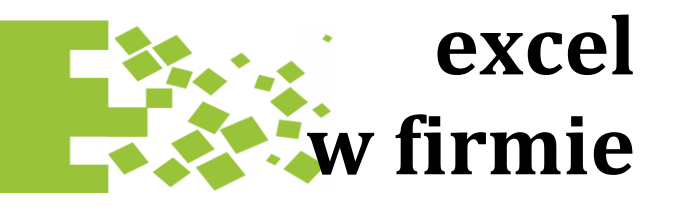

## **Bazy danych**

Obsługa bazy danych na arkuszu, użycie opcji Tabela do definiowania tabeli. Standardowe style tabel, konwersja zakresu na tabelę i odwrotnie. Odwołania strukturalne do danych w tabelach: pobieranie danych z komórek, wierszy, kolumn, sum wierszy (kolumn), przecięcia obszarów oraz podsumowań. Skuteczne sortowanie w bazie danych, sortowanie po wielu polach, sortowanie według porządku niestandardowego. Jak wybrać właściwe informacje z bazy filtrowanie danych za pomocą autofiltra, podstawowe możliwości autofiltra przy filtrowaniu liczb, tekstów oraz dat. Użycie znaków \* oraz ? do filtrowania tekstów. Filtr zaawansowany - filtry złożone, stosowanie funkcji w filtrach, uzyskiwanie wartości unikalnych. Funkcje bazy danych (BD.SUMA, BD.ŚREDNIA) oraz funkcja SUMY.CZĘŚCIOWE jako narzędzia pobieranie informacji z baz danych.

## **Tabele przestawne**

Stosowanie tabel przestawnych jako narzędzia analizy przedsiębiorstwa (analiza sprzedaży, analiza danych księgowych), korzystanie z zewnętrznych baz danych. Podstawowe opcje tabel: tworzenie tabel, elementy tabeli przestawnej, nawigacja po tabeli przestawnej. Grupowanie danych w tabeli (teksty, daty, liczby), wielokrotne pola w obszarze danych, nagłówka wiersza i kolumny. Sortowanie i filtrowanie danych w tabelach przestawnych, schodzenie do szczegółów, zmiana funkcji w obszarze danych (Suma, Średnia, Licznik). Wyświetlanie danych jako: % kolumny, % wiersza, suma bieżąca, % różnicy. Kalkulacje wewnątrz tabeli przestawnej – pola obliczeniowe. Wykresy przestawne, różnice w stosunku do wykresów opartych o tradycyjne tabele, zmiana tabeli przestawnej za pomocą pól wykresu przestawnego.

Użycie fragmentatora i osi czasu do wyboru danych, odświeżanie tabel przestawnych, tabela dynamiczna jako źródło danych.

### <span id="page-5-0"></span>**Obliczenia**

Funkcje tekstowe: łączenie i rozdzielanie tekstów z różnych komórek, wyszukiwanie i zamiana tekstów w komórkach, zmiana wielkości liter, zamiana tekstów na liczby, usuwanie niepotrzebnych spacji, porównywanie tekstów (LEWY, PRAWY, FRAGMENT.TEKSTU, DŁ, ZNAJDŹ, LITERY.WIELKIE). Funkcje daty i czasu: rozdzielanie daty czasu na elementy składowe (ROK, MIESIAC, NUM.TYG), operacje na datach (funkcje: DZIŚ, DNI.ROBOCZE). Funkcje warunkowe i logiczne (JEŻELI, PRZEŁĄCZ, LUB, ORAZ), tworzenie "elastycznych" formuł, zagnieżdżanie funkcji (także za pomocą polecenia Wstaw Funkcję). Sumowanie warunkowe za pomocą funkcji SUMA.JEŻELI oraz SUMA.WARUNKÓW, użycie funkcji SUMA do konsolidowania danych z wielu arkuszy, funkcje LICZ.JEŻELI, LICZ.WARUNKI. Funkcje wyszukiwania i adresu: WYSZUKAJ.PIONOWO, X.WYSZUKAJ, ADR.POŚR, PRZESUNIĘCIE, INDEKS – wybieranie i wyszukiwanie informacji na arkuszach. Inne przydatne funkcje: MAX, MAX.K, ZAOKR, ZAOKR.W.GÓRĘ, USUŃ.ZBĘDNE.ODSTĘPY, JEŻELI.BŁĄD. Zamiana liczb na teksty oraz tekstów na liczby (funkcje TEKST oraz WARTOŚĆ).

## **Wykresy i formatowanie warunkowe**

Dobór właściwego typu wykresu do danych źródłowych (wykresy kolumnowe, liniowe, kołowe). Zastosowanie wykresu radarowego do porównywania danych, użycie wykresu bąbelkowego do badania wpływu dwóch zmiennych niezależnych na jedną zmienną zależną. Wykres punktowy i jego użycie do analizy wpływu jednych wartości na inne (linia trendu). Dynamiczna średnia na wykresie (uzyskana za pomocą wykresu liniowego), wykresy z dwiema osiami. "Nowe" typy wykresów: wykres Waterfall (kaskadowy), Pareto, Mapa drzewa, wykresy przebiegu w czasie. Formatowanie warunkowe z użyciem gotowych reguł: oznaczanie komórek zawierających wybrany tekst, komórek większych od średniej, komórek zawierającą wartość z określonego zakresu. "Graficzne" formatowanie warunkowe: paski danych, skale kolorów i zestawy ikon. Określanie własnych kryteriów formatowania. Formatowanie warunkowe z użyciem formuły.

[SPIS TREŚCI](#page-0-0) **WARD [TERMINY](#page-29-0)** 

## **Dane zewnętrzne i Power Query**

Pobieranie danych ze źródeł zewnętrznych (pliki tekstowe, pliki Excela) za pomocą zapytań Power Query, edycja kroków zapytania, kopiowanie zapytań. Konwersja danych za pomocą zapytań: dzielenie i łączenie kolumn, zamiana wartości, zamiana tekstu na liczbę, usuwanie spacji, usuwanie pierwszych i ostatnich wierszy. Podłączanie się do danych na stronach www, udostępnianie pliku do jednoczesnej edycji przez wiele osób. Korespondencja seryjnej w Microsoft Word na podstawie danych pochodzących z Excela. Wysyłanie listów seryjnych emailem za pomocą Outlooka. Konsolidowanie danych pochodzących z wielu arkuszy lub skoroszytów - dwie opcje konsolidacji (według współrzędnych oraz według opisów).

## **Solver, makra, sprawdzanie poprawności**

Sprawdzanie przebiegu formuł za pomocą śledzenia zależności i śledzenia poprzedników. Użycie opcji Szukaj wyniku oraz programu Solver do rozwiązywania złożonych problemów. Nagrywanie prostych makr i łączenie ich z przyciskiem na arkuszu. Tworzenie list rozwijalnych (prostych i powiązanych ze sobą) za pomocą sprawdzania poprawności. Użycie standardowych opcji poprawność danych (liczba, data, lista), użycie formuł do definiowania własnych warunków poprawności (opcja: Niestandardowe). Definiowanie alertów o błędzie i komunikatów wejściowych w sprawdzaniu poprawności.

## **Ochrona, nawigacja, skróty, tricki**

Użycie opcji Chroń arkusz do zabezpieczania arkusza. Skróty klawiszowe przydatne przy nawigacji po arkuszu i zaznaczaniu danych. Zaawansowane metody selekcji za pomocą pola nazwy i opcji Przejdź do – specjalnie. Szybkie operacje arytmetyczne za pomocą opcji Wklej specjalnie (np. podziel, dodaj). Uzyskiwanie obszarów narastających za pomocą symbolu \$. Podstawy formuł tablicowych (obszarowych). Nazywanie komórek i zakresów, menedżer nazw, stosowanie nazw w formułach i jako źródło danych do list rozwijalnych.

## **excel w firmie zaawansowany**

#### **Zaawansowane obliczenia**

Użycie funkcji tekstowych do operacji na tekstach i liczbach (wyszukiwanie tekstów, wybieranie części tekstów, funkcje DŁ, PODSTAW, TEKST). Złożone wyszukiwanie wartości w obszarach, funkcja PODAJ.POZYCJĘ, WYSZUKAJ, INDEKS, wyszukiwanie po fragmentach tekstu za pomocą WYSZUKAJ.PIONOWO. Dynamiczna konstrukcja adresów za pomocą funkcji ADRES i PRZESUNIĘCIE, użycie funkcji ADR.POŚR do zamiany adresu w odwołanie do komórki, odwołania do różnych arkuszy. Użycie funkcji KOMÓRKA do ściągnięcia bieżącej ścieżki, funkcja HIPERŁACZE do budowy łącz. Złożone funkcje daty, CZĘŚĆ.ROKU, DATA.WARTOŚĆ, CZAS.WARTOŚĆ, DNI.360, NR.SER.DATY. Praktyczne wykorzystanie funkcji warunkowych: LUB, ORAZ funkcja POZYCJA.NAJW. "Nowe" zaawansowane funkcje: X.WYSZUKAJ, WARUNKI, DATA.RÓŻNICA. Budowa własnych funkcji arkuszowych za pomocą funkcji LAMBDA. Użycie symboli wieloznacznych (\*, ?) w funkcjach X.WYSZUKAJ, SUMA.JEŻELI i innych. Praktyczne wykorzystanie odwołań cyklicznych (iteracji).

### **Formuły tablicowe i odwołania strukturalne**

Wstawianie formuł tablicowych (CTRL+SHIFT+ENTER), logika działania formuł tablicowych, do jakich zastosowań nadają się formuły tablicowe. Edycja formuł tablicowych, odnajdywanie obszaru w którym jest formuła, użycie opcji Wstaw funkcje. Konstruowanie formuł tablicowych bazujących na obszarach, zwracających wynik do jednej komórki. "Usprawnianie" istniejących funkcji arkuszowych za pomocą formuł tablicowych (np. pomijanie komórek pustych, zawierających błędy lub zerowych przy obliczeniach). Korzystanie ze stałych tablicowych (wielokrotnych) w nazwach. Funkcjonalność tabel automatyczne formatowanie, autouzupełnianie formuł,

<span id="page-6-0"></span>automatyczne rozszerzanie tabeli przy dodawaniu wierszy lub kolumn. Odwołania strukturalne w tabelach – posługiwanie się nagłówkami kolumn w formułach. Odwołania strukturalne do wiersza, podsumowań, innych tabel. Funkcje "obszarowe", rozlewające wynik do zakresu: UNIKATOWE, SORTUJ, FILTRUJ. Złożone warunki w funkcji FILTRUJ. Odwoływanie się do wyniku formuły obszarowej za pomocą składni A1#..

## **Dane zewnętrzne, Power Query**

Użycie zapytań do pobierania danych ze źródeł zewnętrznych (inne pliki Excela, pliki tekstowe). Kolumny obliczeniowe, filtrowanie danych, zaokrąglanie wartości. Łączenie zapytań w celu otrzymania jednego źródła danych (do tabel przestawnych). Operacje na danych w modelu: dzielenie, łączenie kolumn, zamiana wartości na inne, usuwanie zbędnych danych (wierszy lub kolumn). Kopiowanie zapytań za pomocą polecenia Kopiuj Wklej, zmiana źródła zapytania (krok "źródło"). Pobieranie danych z wielu plików zawartych w folderze, filtrowanie plików wg typu. Odświeżanie zapytania po dodaniu nowych plików do folderu. Konwersja danych (np. kalkulacja ostatniego dnia miesiąca).

#### **Makra, Visual Basic**

Nagrywanie makr automatyzujących często wykonywane czynności na danych (np. konwersja formatów, kopiowanie danych do innej postaci, automatyczne dopisywanie danych do końca tabeli). Nagrywanie makr względnych i bezwzględnych, poprawianie nagranego kodu, łączenie makr ze sobą. Uruchamianie makr za pomocą skrótów, przycisków na arkuszu oraz ikon na pasku Szybki dostęp. Dodatki, jako metoda na stały dostęp do zarejestrowanych makr. Formanty (kontrolki) formularza: listy rozwijalne, przyciski opcji, pola wyboru, pokrętła, paski przewijania, przyciski polecenia. Podstawy pracy z edytorem Visual Basic, podstawowe zasady edycji kodu, nawigacja pomiędzy modułami.

## **Solver, poprawność danych**

Blokowanie wpisów do komórek za pomocą opcji Poprawność danych – akceptowanie tylko określonych dat, liczb lub tekstów. Użycie funkcji w opcji Poprawność danych - niestandardowe kryteria sprawdzania poprawności (np. blokada wpisów przy przekroczeniu stanu magazynowego produktu).

#### [SPIS TREŚCI](#page-0-0) **[TERMINY](#page-29-0)**

Rozwiązywanie złożonych problemów obliczeniowych za pomocą dodatku Solver, budowa modelu (komórki zmieniane, komórka celu oraz komórki ograniczające), opcje. Makro automatyzujące uruchamianie Solvera, automatyczne uruchamianie przeliczeń.

#### **Złożone tabele przestawne, Power Pivot**

Model danych - postawa działania programu Power Pivot. Dodawanie tabel do modelu danych. Formatowanie danych w modelu danych. Tworzenie obliczeń na poziomie wierszy (kolumny obliczeniowe na tabelach źródłowych) za pomocą prostych operatorów oraz funkcji DAX (YEAR, MONTH, WEEKNUM). Tworzenie tabel przestawnych na podstawie modelu danych. Wykorzystanie funkcji agregacji Liczność unikatowych wartości. Użycie miar do obliczania danych bezpośrednio w tabelach przestawnych, użycie funkcji DAX SUM, RIGHT, MEDIAN oraz CALCULATE. Dodawanie danych z zewnętrznego źródła danych (Power Query) bezpośrednio do modelu danych.

## **Różne tricki**

Przydatne formaty niestandardowe: zaokrąglanie do tysięcy, jednostki niestandardowe (km, dni tygodnia). Złożone wykresy: nazwy dynamiczne w wykresach, grupowanie wykresów, niestandardowe typy wykresów: wykres Gantta, dynamiczne łączenie wykresów, łączenie wykresów z formantami (paskami przewijania), wykresy bąbelkowe. Menedżer nazw - główne okno zarządzające nazwami. Wstawianie nazw za pomocą menedżera oraz przy użyciu pola nazwy na arkuszu. Korygowanie nazw oraz ich usuwanie. Nazwy dynamiczne, tworzone za pomocą funkcji PRZESUNIĘCIE odnoszące się do zmiennych obszarów. Ich użycie do list rozwijalnych.

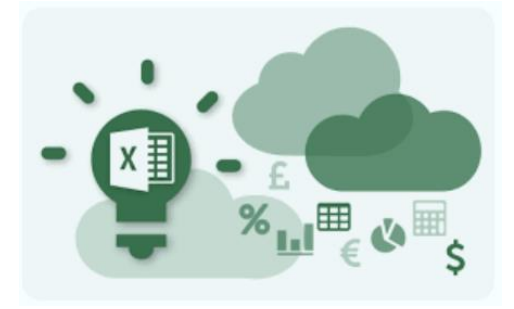

## **excel wizualizacja danych**

### **Tabele i tabele przestawne**

Użycie funkcjonalności tabeli (Formatuj jako tabelę) do upraszczania formatowania. Tworzenie własnych stylów formatowania. Prawidłowe użycie formatów walutowych i księgowych w celu poprawienia czytelności danych. Zasady prawidłowego użycia kolorów (koło barw). Złożone grupowanie danych w tabeli przestawnej (teksty, daty, liczby), wyświetlanie danych jako: % kolumny, % wiersza, suma bieżąca, % różnicy. Wykresy przestawne, różnice w stosunku do wykresów opartych o tradycyjne tabele. Formatowanie tabel przestawnych (style), użycie formatów niestandardowych oraz warunkowych w tabelach przestawnych. Opcje tabeli przestawnej, pokazywanie błędów i wartości zerowych.

## **Złożone formaty**

Formatowanie niestandardowe liczb: znaki stosowane w formatowaniu niestandardowym (0, #, dmr, ?, @), sekcje w formacie niestandardowym. Tricki związane z formatami niestandardowymi: powtarzanie tekstów, zaokrąglanie do tysięcy, niestandardowe odstępy, ukrywanie wartości. Standardowe formaty warunkowe: zmiana koloru komórek w zależności od ich wartości, menedżer reguł formatowania warunkowego. Stosowanie funkcji w formatowaniu warunkowym: jak dynamicznie zmienić reguły formatowania warunkowego (np. sprawdzanie wartości sąsiednich komórek). Graficzne formaty warunkowe (paski danych, ikony, kolory) i ich niestandardowe opcje. Koordynacja wielu formatów warunkowych na jednym obszarze.

## **Prawidłowe użycie wykresów**

<span id="page-7-0"></span>Zasady rządzące prawidłową wizualizącią danych finansowych i biznesowych. Jak pracuje nasz mózg, jakie informacją są lepiej, jakie gorzej czytane, interpretacja i wnioskowanie na podstawie prezentacji graficznej, czy stosować wykresy 3D. Właściwy dobór typu wykresu do danych, prezentacja prostych danych za pomocą wykresu kolumnowego, prezentacja większych ilości danych za pomocą wykresów liniowych, prezentacja udziałów procentowych za pomocą wykresu kołowego oraz słupkowego. Złożone wykresy kolumnowe i słupkowe (skumulowane i skumulowane do 100%), stosowanie linii serii. Złożone wykresy kołowe (z elementami słupkowymi) jak pokazać dużą ilość elementów na wykresie kołowym. Stosowanie wykresów do porównywania danych ze sobą (np. za różne okresy), porównywanie danych o różnych wielkościach (wykresy z dwoma osiami x oraz y). Dlaczego prawidłowy format graficzny wykresu decyduje o jego czytelności i przydatności do analizy danych - graficzne metody eksponowania informacji na wykresie (prawidłowa kolorystyka, zasady konstrukcji obiektów graficznych, rysunki i zdjęcia jako wypełnienia serii i elementy dodatkowe). Prawidłowe stosowanie skali osi wykresu, skale nieliniowe.

## **Złożone typy wykresów**

Zastosowanie wykresu radarowego do porównywania danych pomiędzy sobą, prawidłowe określenie skali radaru. Wykres punktowy i jego użycie do analizy wpływu jednych wartości na inne. Stosowanie linii trendu w celu wizualizacji danych, interpretacja współczynnika dopasowania linii trendu. Użycie wykresu bąbelkowego do badania wpływu dwóch zmiennych niezależnych na jedną zmienną zależną. Wprowadzenie dodatkowej (czwartej) zmiennej do wykresu bąbelkowego (kodowanej stylem bąbelka). Wykresy typu waterfall – pokazywanie udziału wpływu różnych czynników na wynik ostateczny, konstrukcja waterfall za pomocą wykresu kolumnowego, tworzenie tabeli źródłowej za pomocą formuł. Dynamiczna średnia na wykresie (uzyskana za pomocą wykresu liniowego lub punktowego). Pionowe linie na wykresie uzyskiwane za pomocą wykresu punktowego. Wykres Gantta – jego symulacja za pomocą skumulowanego wykresu słupkowego. Nakładanie na siebie różnych wykresów, tworzenie jednego wykresu zgrupowanego. Prawidłowe pokazywanie "wybijających się" wielkości na wykresie kolumnowym (wykresy dzielone).

#### [SPIS TREŚCI](#page-0-0) **[TERMINY](#page-29-0)**

Nakładanie wykresów kolumnowych – uzyskiwanie zmiennego tła w zależności od danych. Wykresy statystyczne: wykres Pareto, histogram, wykres "Box & Whisker", wykres "dot-scale". Wykresy obrazujące postęp: wykres "termometr" i "licznik".

#### **Zaawansowane techniki wykresów**

Tworzenie wykresów opartych na dynamiczne obszary, automatyczne dostosowanie się wykresu do wpisanych danych. Użycie funkcji PRZESUNIĘCIE do tworzenia nazw dynamicznych. Wykorzystanie pasków przewijania i pokręteł w wykresach – sterowanie wykresami za pomocą formantów. Dynamiczne pola tekstowe (np. tytuły) na wykresie oparte o formuły arkuszowe. Analiza tendencji za pomocą linii trendu. Graficzna prognoza na postawie linii trendu. Wykorzystanie słupków błędów do kodowania różnych wartości (niekoniecznie błędów). Kopiowanie wykresu do innych aplikacji (PowerPoint, Word, Outlook) jako obiekt Excela lub jako obraz.

## **Użycie makr do formatowania**

Nagrywanie oraz edycja makr służących do aktualizacji formatów wykresów (np. automatyczna zmiana kolorów serii danych w zależności od ich wartości). Typowe polecenia w makrach służące do formatowania danych tabelarycznych oraz wykresów (Range, Chart, DataSeries). Nagrywanie oraz edycja makr służących do automatycznego eksportu danych (tabel i wykresów) do programu PowerPoint. Uruchamianie makr za pomocą przycisków lub zdarzeń.

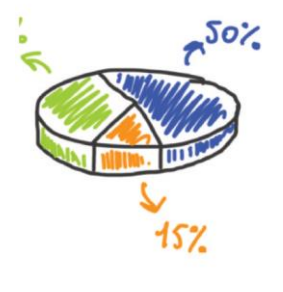

STATISTICS

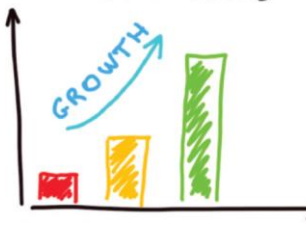

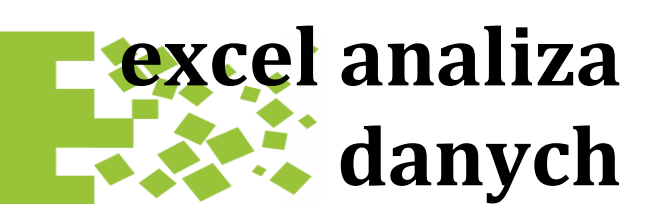

#### **Tabele przestawne**

Wstawianie nowej tabeli przestawnej. Zmiana układu danych w tabeli przestawnej – umieszczanie danych na Wierszach, Kolumnach, polu Wartości i filtrze tabeli przestawnej. Wybór funkcji używanej w wartościach tabel przestawnych (suma, średnia, liczba, minimum). Wybór danych za pomocą filtrów oraz fragmentatorów. Użycie osi czasu do wyboru dat. Formatowanie raportów tabel przestawnych, formatowanie liczbowe, sortowanie i filtrowanie. Odświeżanie tabeli przestawnej, dodawanie nowych danych do tabeli źródłowej, zmiana źródła danych. Schodzenie do szczegółów. Wstawianie wykresu na podstawie tabeli przestawnej. Kopiowanie tabeli przestawnej jako "zwykłej tabeli". Tabela dynamiczna jako źródło danych tabeli przestawnej.

#### **Zaawansowane tabele przestawne**

Grupowanie danych w tabeli (teksty, daty, liczby), wielokrotne pola w obszarze danych, nagłówka wiersza i kolumny. Sortowanie i filtrowanie danych w tabelach przestawnych, schodzenie do szczegółów, funkcje agregacji (Suma, Średnia, Licznik). Wyświetlanie danych jako: % kolumny, % wiersza, suma bieżąca, % różnicy. Pola obliczeniowe - stosowanie formuł w tabelach przestawnych bez użycia modelu danych. Odwoływanie się do informacji w tabelach przestawnych za pomocą funkcji WEŹDANETABELI. Opcje tabeli przestawnej, pokazywanie błędów i wartości zerowych, opcje odświeżania, czyszczenie bufora z "nieaktualnych" danych. Użycie niestandardowych formatów liczbowych w tabeli przestawnej, wykorzystanie formatowania warunkowego. Formatowanie tabel przestawnych, style tabeli przestawnej, wykresy przestawne.

Synchronizacja wielu tabel przestawnych ze sobą za pomocą fragmentatora. Użycie makr w tabelach przestawnych – automatyczne odświeżanie, synchronizacja różnych tabel.

## <span id="page-8-0"></span>**Funkcje DAX**

Użycie funkcji języka DAX do zaawansowanych obliczeń w tabelach źródłowych modelu danych (pola obliczeniowe) i tabelach przestawnych (miary). Podstawowe pojęcia języka DAX: funkcje, kontekst wiersza i filtra, iteracje, zmienne. Funkcje tekstowe: LEFT, RIGHT, MID, SEARCH, SUBSTITUTE, LEN, TRIM. Użycie funkcji DAX na datach: YEAR, MONTH, WEEKNUM, WEEKDAY, TODAY. Sumowanie z dodatkowymi obliczeniami za pomocą funkcji SUMX. Użycie funkcji FILTER. Użycie CALCULATE do warunkowego obliczania wartości. Użycie funkcji ALL, ALLSELECTED. Funkcje informacyjne HASONEVALUE, ISFILTERED, VALUES. Funkcje IF, DIVIDE, BLANK, MEDIAN, funkcja FORMAT. Zliczanie unikatowe za pomocą funkcji DISTINCTCOUNT. Funkcje iteracyjne: MAXX, COUNTX, MEDIANX. Cofanie się do poprzedniego poziomu iteracji za pomocą funkcji EARLIER. Użycie zmiennych (VAR, RETURN) do przechowywania wartości w obliczeniach iteracyjnych. Odczytywanie loginu użytkownika funkcją USERNAME. Filtrowanie treści wg. loginu użytkownika.

#### **Power Pivot**

Model danych - postawa działania programu Power Pivot. Dodawanie tabel do modelu danych - z programu Microsoft Excel, bazy danych Microsoft Access, wklejanie danych ze schowka bezpośrednio do modelu danych. Tworzenie relacji pomiędzy wieloma tabelami w modelu danych, umożliwiających tworzenie tabel przestawnych na wielu tabelach źródłowych. Tworzenie tabel przestawnych na podstawie modelu danych. Użycie zapytania Power Query jako źródła tabeli w modelu danych. Przekazywanie danych z arkusza Excela do obliczeń w modelu za pomocą tabel dynamicznych. Użycie tabel nie powiązanych relacjami (np. tabeli z kursami walut).

## **Konwersja danych (Power Query)**

Łączenie danych z wielu arkuszy w jeden zakres źródłowy za pomocą programu Power Query - zapytania "Tylko połączenie" oraz dołączanie zapytań. Korekta danych w programie Power Query - zmiana typów danych, usuwanie kolumn, zmiana nazw kolumn,

#### [SPIS TREŚCI](#page-0-0) **WARD [TERMINY](#page-29-0)**

filtrowanie niepotrzebnych danych, operacje na datach. Łączenie danych z wielu arkuszy w jeden zakres źródłowy za pomocą polecenia =Excel.CurrentWorkbook(). Deagregacja danych źródłowych do tabeli przestawnej za pomocą Power Query (polecenie Anuluj przestawienie kolumn). Dodawanie zapytań Power Query do modelu danych Power Pivot. Automatyczna aktualizacja danych w tabeli przestawnej danymi ze stron internetowych (na przykładzie kursu waluty ze strony NBP). Łączenie danych z wielu plików Excela w jedno źródło danych do tabeli przestawnej (zapytanie PowerQuery typu "Z folderu"). Dynamiczne pobieranie danych do obliczeń w tabeli przestawnej z komórek na arkuszu Excela za pośrednictwem modelu danych.

#### **Power Map**

Wizualizacja danych biznesowych na mapie Polski, Europy oraz świata - podstawy działania programu Power Map. Poziom geografii mapy - wybór danych na podstawie których zostanie stworzona mapa. Poziom ufności - jaki procent lokalizacji został zrozumiany prawidłowo. Dodawanie pól do wykresów na mapie. Typy wykresów mapy (kolumnowy, bąbelkowy). Formatowanie wykresów mapy (grubości i wysokości słupków). Operacje na mapie (obracanie, pochylanie). Style mapy (kula ziemska, płaski), style graficzne mapy. Dodawanie wykresów i komentarzy na mapie. Warstwy mapy oraz sceny mapy - możliwość prezentowania różnych informacji. Animacja mapy za pomocą osi czasu. Animacja mapy za pomocą kolejnych scen (czas trwania, efekty scen oraz przejścia pomiędzy scenami). Tworzenie klipu wideo na podstawie mapy (także z podkładem dźwiękowym).

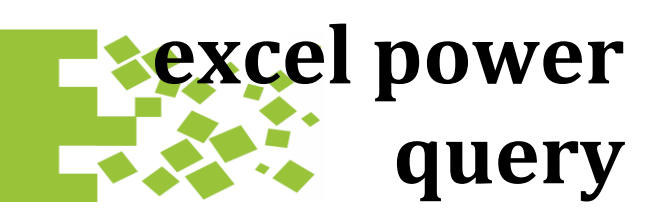

#### **Podstawowe zapytania**

Użycie zapytań do pobierania danych zewnętrznych, tworzenie nowego zapytania, edytowanie zapytania. Zapytanie na podstawie pliku tekstowego (txt. csv), zapytania na podstawie plików Excela oraz baz danych (Microsoft Access). Usuwanie pierwszych oraz ostatnich wierszy z zapytania, użycie pierwszych wierszy jako nagłówków. Zamiana błędów na inne wartości, usuwanie niepotrzebnych spacji, łączenie kolumn, dzielenie kolumn według ogranicznika oraz liczby znaków. Zmiana typu danych kolumny (waluta, data, tekst, liczba), zaokrąglanie danych liczbowych, zmiana tekstów na duże litery. Filtrowanie danych, ręczne oraz automatyczne odświeżanie danych. Usuwanie duplikatów, wyodrębnianie tekstów z danych (z lewej strony, ze środka), grupowanie danych.

#### **Złożone zapytania**

Łączenie zapytań w celu otrzymania jednego źródła danych (do tabel przestawnych), zapytanie typu "tylko połączenie". Scalanie zapytań w celu otrzymania jednej tabeli z kilku tabel. Różne typy sprzężeń: lewe zewnętrzne, wewnętrzne, lewe anty, zewnętrzne. Kolumny obliczeniowe, obliczanie danych na podstawie istniejących kolumn. Zapytanie na podstawie wielu plików (csv, xlsx) zawartych w folderze. Filtrowanie plików z folderu do użycia w zapytaniu, nieuwzględnianie otwartych plików (~). Zapytanie na podstawie wielu tabel zawartych w różnych arkuszach pliku Excela. Operacje na datach: wyodrębnianie składowych (rok, miesiąc), konstrukcja daty, obliczanie dnia tygodnia, tygodnia kalendarzowego, ostatniego dnia danego miesiąca. Wypełnianie brakujących wartości, transpozycja danych źródłowych. Edycja kodu kroków zapytania, korekta ścieżki w kroku "źródło", zmiana typu danych.

Przekazywanie danych z zapytania PowerQuery bezpośrednio do modelu danych Power Pivot. Użycie kolumn warunkowych (funkcja JEŻELI) oraz kolumn z przykładów (autowypełnianie).

#### <span id="page-9-0"></span>**Zaawansowane techniki**

Zapytanie na podstawie wszystkich tabel w pliku Excela (funkcja Excel.CurrentWorkbook). Deagregacja danych źródłowych dla tabeli przestawnej – anulowanie przestawienia kolumn. Użycie funkcji M (na przykład Text.Trim) w kolumnach obliczeniowych. Użycie parametrów do tworzenia dynamicznych zapytań (np. dynamiczne filtrowanie po dacie). Parametry oparte o listy rozwijalne lub inne zapytania. Dynamiczne zapytania (parametry) na podstawie tabel dynamicznych lub nazwanych komórek. Zmiana opcji prywatności danych w celu uniknięcia błędów w kwerendach. Dynamiczne zapytania oparte o wartości z komórek na arkuszu Excela (tabela dynamiczna lub nazwana komórka). Dynamiczna ścieżka do danych źródłowych. Kopiowanie i duplikowanie zapytań. Zapytanie na podstawie zapytania. Konwersja listy na zapytanie i zapytania na listę. Pobieranie danych z tego samego źródła za pomocą kilku zapytań, łączenie zapytań w jedną całość. Tworzenie tabeli przestawnej w Excelu bezpośrednio na zapytaniu "tylko połączenie" oraz na zapytaniu dodanym do modelu danych.

## **Nietypowe źródła danych**

Dynamiczne pobieranie danych ze stron internetowych (np. kursy walut, dane pogodowe), wyodrębnianie tylko potrzebnych informacji. Pobieranie danych z serwisów sieciowych (na przykładzie Google API). Wykorzystanie serwisu Google do obliczania odległości drogowych oraz automatycznego tłumaczenia tekstów w różnych językach. "Wyciąganie" danych z plików PDF zawierających dane strukturalne (tabele). Pobieranie danych ze skrzynki pocztowej programu Exchange, filtrowanie email po folderze, tytule wiadomości, wyciąganie danych z treści emaila. Pobieranie danych z niestrukturalnych plików tekstowych (pliki o stałych szerokościach), konwersja do danych strukturalnych. Tworzenie "automatycznych" tabel dat, ich użycie do prezentacji danych o nieciągłych okresach czasowych.

[SPIS TREŚCI](#page-0-0) **[TERMINY](#page-29-0)** 

## **Użycie języka M**

Użycie edytora zaawansowanego do edycji kodu zapytania. Podstawowa składnia języka M – struktura zapytania (let, in, komentarze, przecinki, nazwy kroków). Tworzenie własnych funkcji, określanie typów danych argumentów i wartości zwracanej przez funkcję. Testowanie funkcji za pomocą tymczasowego Wywołano funkcję. Zagnieżdżanie funkcji (funkcja w funkcji) Wywoływanie funkcji rekurencyjnie (ze znakiem @). Zatrzymywanie rekurencji. Definicja list jednoi dwuwymiarowych w kodzie, filtrowanie list. Instrukcja warunkowa if then else. Użycie funkcji tekstowych Text.Replace, Text.Length, Text.Middle. Funkcja zaokrąglająca Number.Round. Funkcje konwersji typów danych Number.ToText, Number.FromText. Obliczanie dzisiejszej daty w formule za pomocą funkcji DateTime.Date(DateTime.LocalNow()). Dodawanie lub odejmowanie dni od dat za pomocą funkcji Date.AddDays().

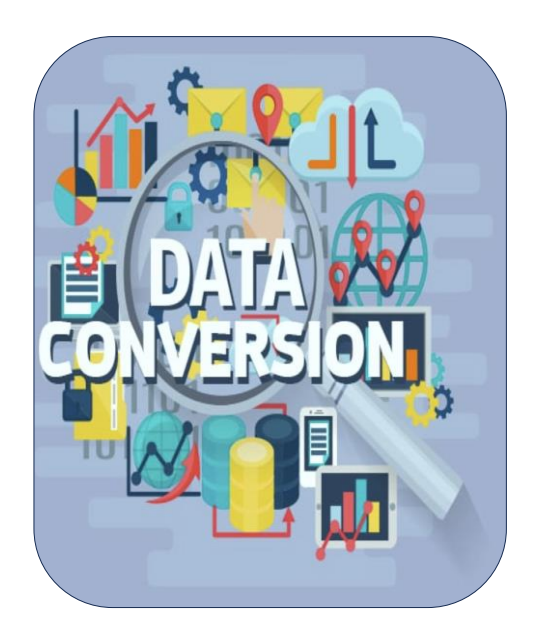

# **excel visual basic podstawy**

### **Nagrywanie makr**

Karta Developer, rozpoczęcie i kończenie nagrywania, właściwe nazywania makra. Sposoby uruchamiania makr: polecenie Makra, skróty klawiszowe przyciski na arkuszu, ikony. Makra z odwołaniami względnymi i bezwzględnymi przełączanie się przed oraz w trakcie nagrywania, do jakich czynności je stosować. Przechowywanie makr: skoroszyty, skoroszyt makr osobistych, dodatki. Ustawianie poziomu zabezpieczeń, zaufane lokalizacje. Zapisywanie pliku z makrem w postaci dodatku, tak aby makro było dostępne we wszystkich skoroszytach, rejestracja dodatku, usuwanie dodatków. Nagrywanie bardziej skomplikowanych makr, dzielenie długich sekwencji czynności na fragmenty, kopiowanie kodu z makra do makra, wywoływanie makr pomiędzy sobą (Call). Sposoby uruchamiania makr: lista makr, skróty klawiszowe, przyciski na arkuszu, ikony na pasku szybki dostęp. Ograniczenia nagrywarki makr, jakich poleceń Excela nie da się nagrać, jakie operacje wymagają poprawek po nagraniu (np. formatowanie komórek, stałe zakresy). Edycja kodu makra

## **Edycja i wpisywanie kodu**

Gdzie znajduje się kod Visual Basic: moduły, moduły arkuszowe, moduł skoroszytu, moduły formularzy. Podstawowe zasady rządzące poprawianiem kodu i wpisywaniem nowych instrukcji, kiedy używać spacji, kiedy dzielić linie. Reguły nazewnictwa procedur, zmiennych, funkcji. Jakich nazw unikać, kropki, przecinki w kodzie. Okna edytora Visual Basic: Eksplorator Projektu, okno Właściwości, okna modułów i formularzy użytkownika, organizacja okien na przestrzeni roboczej. Stosowanie podpowiedzi przy pisaniu procedur Visual Basic: pomoc kontekstowa (F1), podpowiedź argumentów, uzupełnianie kodu (CTRL + spacja). Jak pokazywane są błędy w edytorze Visual Basic, reakcja na błąd w trakcie wykonywania (przycisk Debug, resetowanie procedury),

poprawianie błędów. Wyszukiwanie błędów w kodzie: ustawianie punktów przerwania, krokowe wykonywanie procedur (F8), wyświetlanie zawartości zmiennych w oknie Watches.

## <span id="page-10-0"></span>**Podstawy języka Visual Basic**

Samodzielne wpisywanie (nie nagrywanie) nowych makr (czyli procedur), wstawianie modułów, usuwanie procedur i modułów. Przechowywanie informacji w zmiennych. podstawowe typy zmiennych w języku Visual Basic (liczbowe, logiczne, tekstowe, daty), typ danych Variant. Instrukcja warunkowa If (różne rodzaje). Stosowanie złożonych warunków logicznych z użyciem operatorów And, Or oraz Not. Wielokrotne powtarzanie operacji za pomocą pętli For Next (pętla o znanej liczbie powtórzeń). Pętla For Each Next i jej zastosowanie do operacji na komórkach zakresu i arkuszach w skoroszycie. Pętla Do pętla z warunkiem logicznym, jej stosowanie gdy nie znamy z góry liczby powtórzeń. Podstawowe funkcje języka Visual Basic: funkcje tekstowe (Right, Left, Mid), funkcje konwersji (Format), sprawdzające (IsEmpty, IsNumeric), daty (Date).

## **Podstawowe obiekty Excela**

Obiekty - reprezentacja elementów programu Microsoft Excel w kodzie. Wyszukiwanie obiektów, przeglądanie ich właściwości oraz metod za pomocą przeglądarki obiektów. Obiekt Range (komórka) - podstawowe właściwości: Value (czytanie i zmiana wartości), Address (adres), Font (czcionka); podstawowe metody – ClearContents (kasowanie), Select (zaznaczanie). Użycie instrukcji Offset oraz Cells do wyszukiwania komórek oraz wyboru komórek z zakresu. Obiekt Worksheet oraz Workbook (arkusz i skoroszyt), podstawowe właściwości oraz metody: Select (zaznaczanie), Open (otwieranie), Save (zapisywanie). Wyświetlanie komunikatów za pomocą MsgBox, użycie okna do wprowadzania danych InputBox, zapisywanie wprowadzonych danych do zmiennej.

## **Formularze użytkownika i kontrolki**

Kontrolki formularza - elementy do użycia na arkuszu: pole listy, pole kombi, pole wyboru, przycisk opcji, pokrętło, pasek przewijania, przycisk polecenia. Różnice pomiędzy kontrolkami formularza a kontolkami ActiveX, kiedy używać kontrolek ActiveX (wykorzystanie zdarzeń).

#### [SPIS TREŚCI](#page-0-0) **WARD [TERMINY](#page-29-0)**

Podstawowe właściwości kontrolek, określanie ich zakresu źródłowego (pole listy, pole kombi) wiązanie kontrolek z komórkami na arkuszu (łącze komórki). Uruchamianie makra po użyciu kontrolki (przycisk polecenia, pole listy). Budowa list rozwijalnych za pomocą kontrolek oraz opcji Sprawdzanie poprawności. Tworzenie formularzy, moduł formularza, podstawowe właściwości formularza (nazwa, czcionka). Użycie kontrolek na formularzach: pole tekstowe, etykieta, pole listy, pole kombi, pole wyboru, przycisk opcji, pokrętło, pasek przewijania, przycisk polecenia. Powiązanie kontrolek między sobą z użyciem procedur zdarzeniowych, podstawowe zdarzenia związane z formularzem i kontrolkami (Activate, Change, AfterUpdate). Zastosowanie standardowego okna do otwierania plików (Application.GetOpenFilename).

## **Konwersja danych**

Użycie języka Visual Basic, obiektów Excela, formularzy oraz formantów do typowych operacji konwersji danych. Budowanie procedur działających na wstępnie zaznaczonych danych (np. operacje zmiany formatu, zmiana tekstów na liczby, zamiana kropki na przecinek, skracanie kodów towarów itp.) Budowanie procedur zmieniających postać danych: np. dodawanie nowych wierszy w danych, kopiowanie danych pomiędzy arkuszami, zmiana postaci danych dla potrzeb tabeli przestawnych. Procedury dodające wybrane dane na koniec tabeli zbiorczej, budowanie rejestrów operacji, przenoszenie danych z formularzy do tabeli zbiorczej. Procedury kopiujące oraz konsolidujące dane pochodzące z innych arkuszy oraz plików. Dynamiczna zmiana wykresów, operacje na filtrach, automatyczne sortowanie danych.

## **excel visual basic średnioz.**

## **Język Visual Basic**

Reguły nazewnictwa w języku Visual Basic, prawidłowe nazywanie formantów ActiveX, zasady konstrukcji prawidłowego kodu, stosowanie komentarzy. Typy danych w języku Visual Basic (wszystkie typy liczbowe, logiczne, tekstowe), zasady użycia właściwego typu danych. Zmienne złożone (Type) – definiowanie własnych typów danych. Zmienne tablicowe (wielowymiarowe), zmienne ze stałą liczną elementów, dynamiczna konstrukcja zmiennych tablicowych (ReDim). Instrukcja warunkowa If, instrukcja wielokrotnego wyboru Select Case. Wielokrotne powtarzanie operacji za pomocą pętli For oraz pętli Do. Warunki logiczne w pętli Do. Użycie pętli For Each do iteracji po obiektach takich jak: komórki, arkusze, tabele przestawne). Przydatne funkcje wbudowane języka Visual Basic: funkcje tekstowe, konwersji, sprawdzające (CDbl, CDate, Left, Mid, Replace, Instr, DatePart, DateDiff). Zasięg zmiennych: zmienne lokalne Private oraz globalne Public, ograniczenia zmiennych globalnych, zmienne typu Static.

## **Funkcje w języku Visual Basic**

Budowanie własnych funkcji do wykorzystania w innych funkcjach i procedurach lub do użycia jako funkcje arkuszowe Excela. Przekazywanie argumentów do funkcji, zmienna liczba argumentów, zwracanie wyniku przez funkcję. Zwracanie błędów Excela przez funkcję, tworzenie funkcji prawidłowo działających na dużych obszarach (np. milion wierszy). Dostęp funkcji arkuszowych Excela w kodzie za pomocą obiektu Application.WorksheetFunction (np. użycie funkcji ILE.NIEPUSTYCH). Odświeżanie funkcji stworzonych w VBA (Application.Volatile). Prawidłowe przekazywanie argumentów do zmiennych oraz procedur, operator ByVal oraz ByRef. Argumenty tablicowe, obiektowe oraz opcjonalne.

## **Obiekty Excela**

<span id="page-11-0"></span>Podstawowe obiekty: Application (program Excel), Workbook (skoroszyt), Worksheet (arkusz), Range (komórka). Inne obiekty często używane w codziennej praktyce: Chart (wykres), PivotTable (tabela przestawna), PivotField (pole tabeli przestawnej), Filter (filtr). Różne metody dostepu do obiektu Range (komórka): Offset, Cells , Union, Intersect, CurrentRegion, SpecialCells, Areas. Właściwości oraz metody obiektu Range wykorzystywane w praktyce. Podstawowe właściwości obiektu Application (Screen Updating, Quit, GetOpenFilename). Zmienne obiektowe – prawidłowa deklaracja oraz użycie, zmienna ogólnego typu Object.

### **Debugowanie kodu**

Zaawansowana obsługa edytora Visual Basic, określanie opcji edytora (Option Explicit, konfiguracja czcionki, obsługa okien wewnątrz edytora). Zasady debugowania kodu w edytorze: okno Watches, ustawianie punktów przerwania, warunkowe zatrzymywanie kodu, wyświetlanie zawartości zmiennych złożonych i tablicowych. Okno Immediate – praktyczna metoda wyświetlania wartości zmiennych i obiektów Excela. Krokowe wykonywanie procedur, skróty klawiszowe F9, F8, F5. Obserwowanie wartości zmiennych, dodawanie zmiennych do okna Watches. Obsługa błędów w kodzie: instrukcja OnError Goto, OnError Resume Next.

## **Formularze użytkownika**

Formanty ActiveX na formularzach użytkownika: pole listy, pole kombi, pole wyboru, przycisk opcji, pokrętło, pasek przewijania, przycisk polecenia. Wiązanie list ze stałym źródłem danych (nazwy stałe oraz dynamiczne), wypełnianie list za pomocą kodu VBA. Listy z możliwości zaznaczania wielu elementów (MultiSelect). Tworzenie złożonych formularzy użytkownika w edytorze Visual Basic, właściwości formularzy, formularze modalne i niemodalne. Powiązanie formantów między sobą z użyciem procedur zdarzeniowych, podstawowe zdarzenia formularzy i formantów (Click, Activate, Change, AfterUpdate, Exit). Formatowanie formularzy za pomocą opcji Edytora Visual Basic (Format, Align, Horizontal i Vertical Spacing), określanie kolejności przejścia. Automatycznie uruchamiania formularza przy otwarciu pliku,

#### [SPIS TREŚCI](#page-0-0) **[TERMINY](#page-29-0)**

ustawianie wartości początkowych formantów na formularzu. Zastosowanie standardowych okien do otwierania i zapisywania plików (Application.GetOpenFilename, Application.Dialog).

## **Operacje na plikach i zdarzenia**

Funkcje języka Visual Basic operujące na plikach: kopiowanie lub zmiana nazwy (FileCopy), kasowanie pliku (Kill). Sprawdzanie czy plik istnieje na dysku za pomocą polecenia Dir, użycie Dir oraz pętli do automatycznego otwierania wielu plików. Otwieranie skoroszytów Excela za pomocą Workbooks.Open, zamykanie oraz zapisywanie plików. Zdarzenia arkuszowe (wiązanie kodu z akcjami użytkownika na arkuszu): Change, SelectionChange, BeforeDoubleClick). Obsługa zdarzeń arkuszowych dla wielu arkuszy (np. Workbook.Change). Zdarzenia skoroszytowe (wiązanie kodu z akcjami użytkownika na skoroszycie): Open, BeforeClose.

#### **Złożona konwersja danych**

Użycie języka Visual Basic, obiektów Excela, formularzy oraz formantów do złożonych operacji konwersji danych. Budowanie procedur automatycznie otwierających pliki, pobierających z nich dane, przetwarzających oraz zapisujących wynik do pliku docelowego. Budowanie procedur pobierających dane, przetwarzających je a następnie dzielących je według różnych kryteriów i zapisujących w różnych arkuszach oraz plikach. Procedury operujące na danych o zmiennej postaci (wymagającej odnalezienia właściwego zakresu lub początku danych). Budowanie złożonych procedur opartych o tabele przestawne (tworzenie w kodzie tabel przestawnych, dynamiczna zmiana pól oraz opcji w tabelach przestawnych, tworzenie wielopoziomowych tabel przestawnych).

## **excel visual basic zaawans.**

#### **Zaawansowane formularze**

Zasady konstrukcji poprawnych formularzy ("ergonomia" kodu). Zaawansowane właściwości formularzy i formantów: modalność, wiązanie kontrolek z klawiszami Enter i Escape, akceleratory, zdarzenia. Sprawdzanie poprawności danych wpisanych do pól tekstowych (zdarzenie Exit, Click) Zaawansowane metody korzystania z kontrolek - dostęp do właściwości i metod kontrolek z poziomu Visual Basic: wypełnianie list w kodzie, dynamiczne aktywowanie kontrolek. Zaawansowane kontrolki: RefEdit (pole adresu zakresu komórek), ProgressBar (wskaźnik postępu), TabStrip i Multipage (karta). Budowa aplikacji opartych na wielu formularzach, przekazywanie danych pomiędzy formularzami za pomocą zmiennych. Budowanie "dynamicznych" formularzy (ze zmienną liczbą elementów). Zapisywanie danych z formularzy do odpowiednich miejsc w arkuszu, wykorzystywanie nazw dynamicznych, lokalnych, zapisywanie danych do baz danych za pomocą ADO.

## **Dostęp do zewnętrznych baz danych**

Dostęp do zewnętrznych baz danych (np. Microsoft Access, SQL Server, Oracle, mySQL) za pomocą obiektów bazodanowych standardu ADO (ActiveX Data Objects). Otwieranie baz danych i tabel w kodzie, obiekty Connection oraz Recordset. Wyszukiwanie danych w tabelach: (obiekt Find, Filter), zmiana i dodawanie danych w tabelach (Update, AddNew). Uruchamianie składni SQL bezpośrednio na serwerze baz danych (obiekt ADODB.Command). Bezpośredni dostęp do plików tekstowych za pomocą języka VBA: odczytywanie oraz zapisywanie danych w plikach tekstowych (na przykład w plikach o ilości rekordów przekraczających pojemność arkusza Excela).

#### **Biblioteki systemowe i Windows API**

<span id="page-12-0"></span>Dostep do funkcji API systemu Windows (Kernel32, User32, GDI32), deklarowanie funkcji API, zwracanie wyników przez funkcje API. Wykorzystanie funkcji systemowych API do typowych operacji takich jak: odczyt zalogowanego użytkownika, odczyt rozdzielczości ekranu, sprawdzenie klawisza CapsLock, otwarcie napędu CD. Biblioteki systemowe wscript.shell i Shell.Application i ich typowe użycie do operacji związanych z plikami i folderami (np. kopiowanie całych folderów, usuwanie do kosza, tworzenie pliku ZIP). Użycie Application.SendKeys (wysyłanie sekwencji klawiszy) do sterowania aplikacjami, które nie udostępniają bibliotek obiektów (np. aplikacje terminalowe).

#### **Wykorzystanie Worda i Outlooka**

Dostep do obiektów innych aplikacji (Word, Outlook, Project), dołączanie bibliotek obiektów, deklaracja zmiennych obiektowych, wczesne i późne wiązanie. Obiekty programu Microsoft Word: Application, Document, Selection, Bookmark. Typowe zastosowanie programu Word - tworzenie i otwieranie dokumentów tekstowych z poziomu Excela, przekazywanie danych zawartych na arkuszu, automatyczne generowanie wydruków lub gotowych dokumentów na dysku, generowanie plików PDF. Obiekty programu Microsoft Outlook: Application, MailItem, Recipient, Attachment. Typowe zastosowanie programu Microsoft Outlook: automatyczne wysyłanie emaili z personalizowanymi danymi do zdefiniowanych osób. Zaawansowane korzystanie z Outlooka: dynamiczne generowanie podpisów, edycja wiadomości HTML, czytanie wiadomości ze skrzynki odbiorczej.

## **Budowa złożonych aplikacji**

Prawidłowe planowanie aplikacji: przechowywanie danych i kodu, czy wykorzystać zewnętrzne bazy danych, planowanie interfejsu użytkownika (formularze), wielodostęp, praca w sieci Internet). Jak budować złożone rozwiązania bazujące na tabelach przestawnych, tworzenie oraz modyfikowanie tabel przestawnych w kodzie, użycie VBA do synchronizacji tabel przestawnych. Zabezpieczenie kodu przed dostępem, jak tworzyć aplikacje działające na różnych wersjach Microsoft Office (2003-2013). Wczesne i późne wiązanie w odwołaniach do zewnętrznych obiektów. Jak wymusić na użytkownikach włączenie makr, odczyt loginu użytkownika aplikacji.

#### [SPIS TREŚCI](#page-0-0) **WARD [TERMINY](#page-29-0)**

Zapewnienie podstawowych praw dostepu do aplikacji (różne uprawnienia dla różnych użytkowników). Tworzenie niestandardowych kart oraz poleceń na kartach uruchamiających własne procedury. Tworzenie aplikacji opartych o własną strukturę kart na wstążce. Wykorzystanie biblioteki dodatku Solver do tworzenia rozwiązań opartych o optymalizacje. Zapisywanie danych związanych z aplikacją w rejestrze Windows. Budowa aplikacji rozbitych na dane oraz kod, uwzględnienie przyszłej wymiany (aktualizacji) kodu zawartego w aplikacji. Wykorzystanie pliku Excela jako bazy danych (przechowywanie danych na arkuszach), użycie nazw do dostępu do danych, limity ilości i złożoności danych. Dostęp do innych aplikacji Microsoft Office - Microsoft Project, Microsoft PowerPoint.

#### **Tricki**

Operacje na kształtach "rysunkowych" kopiowanie, kasowanie, zmiana nazwy kształtu. Zmiana wymiarów kształtu (Width, Height) oraz położenia kształtu (Left, Top). Wykorzystanie pętli obiektowej For Each do przechodzenia po kształtach. Użycie wysyłania klawiszy Application.SendKeys do operacji na innych aplikacjach na przykładzie kopiowania danych z pliku PDF. Czekanie w kodzie na dokończenie operacji za pomocą Application.Wait. Użycie polecenia Shell do otwierania pliku Acrobat Reader z zawartością, uzyskiwanie ścieżki do programu Acrobat Reader. Użycie funkcji Application.WorksheetFunction oraz Instr. Definicja własnych typów danych Type, także użytych tablicowo. Pobieranie zawartości komórek z zamkniętych plików Excela za pomocą polecenia ExecuteExcel4Macro. Pobieranie danych bezpośrednio ze stron internetowych za pomocą obiektu przeglądarki InernetExplorer.Application.

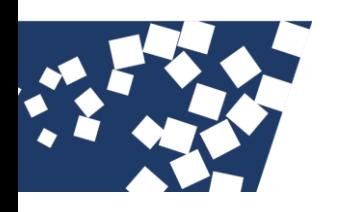

## **microsoft power bi**

#### **Podstawy tworzenia raportów**

Nawigacja w programie Microsoft Power BI Desktop, elementy programu: raport, dane, model. Tworzenie pliku Power BI Desktop, pobieranie danych ze źródeł zewnętrznych za pomocą Power Query. Wizualizacja danych na tabelach – obiekt Tabela. Zaznaczanie, filtrowanie, sortowanie tabeli. Formatowanie obiektów na stronie – obramowania, czcionki, tło, tytuły. Formatowanie warunkowe danych w tabeli (kolory czcionek oraz paski danych). Obiekt Fragmentator, jego użycie do filtrowania innych obiektów (np. tabeli). Fragmentator na polu daty (oś czasu). Interakcje pomiędzy obiektami, wyłączanie interakcji, typy interakcji (wyróżnianie, filtrowanie). Obiekt Macierz (tabela przestawna), konfigurowanie i nawigacja na macierzy. Rozwijanie zawartości (wiele pól na wierszach). Praca z datami w obiektach – hierarchia dat.

## **Wizualizacja danych na wykresach**

Wykres kolumnowy, formatowanie, dodawanie oraz formatowanie linii średniej na wykresie. Inne typ wykresu kolumnowego – kolumnowy skumulowany, słupkowy, kolumnowo-liniowy. Użycie wykresu kolumnowego do prezentacji danych procentowych, formatowanie etykiet danych. Wykres liniowy oraz warstwowy, ich użycie do wizualizacji zmian w czasie. Wykres typu mapa drzewa, jego użycie do wizualizacji danych 2-poziomowych. Obiekt Mapa i Kartogram (wizualizacja geograficzna), wyodrębnianie danych geograficznych z danych adresowych, użycie długości i szerokości geograficznych. Nowoczesne typy wykresów: Lejek (hierarchia wartości), Wykres kaskadowy (narastanie wartości), Prędkościomierz (wizualizacja przekroczenia progu). Użycie Wykresu bąbelkowego do analiz zależności od dwóch czynników. Wykres wstążkowy – wizualizacja wielkości z jednoczesnym sortowaniem. Formatowanie graficzne.

#### **Pobieranie danych zewnętrznych**

<span id="page-13-0"></span>Dodawanie tabel ze źródeł zewnętrznych: pliki tekstowe, pliki Excela, bazy danych (Access) do modelu danych. Tworzenie relacji pomiędzy tabelami w modelu danych, automatyczne wykrywanie relacji. Użycie zapytań Power Query do pobierania danych zewnętrznych. Podstawy pracy z programem Power Query, umieszczanie wyników zapytania w modelu danych. Łączenie zapytań w celu otrzymania jednego źródła danych. Scalanie zapytań w celu otrzymania jednej tabeli z kilku tabel. Kolumny obliczeniowe, obliczanie danych na podstawie istniejących kolumn. Zapytanie na podstawie wielu plików (csv, xlsx) zawartych w folderze. Filtrowanie plików z folderu do użycia w zapytaniu, nieuwzględnianie otwartych plików (~). Operacje na datach: wyodrębnianie składowych (rok, miesiąc), konstrukcja daty, obliczanie dnia tygodnia, tygodnia kalendarzowego, ostatniego dnia danego miesiąca. Wypełnianie brakujących wartości, transpozycja danych źródłowych. Pobieranie danych z plików PDF i stron internetowych.

#### **Zaawansowane techniki**

Tworzenie kolumn obliczeniowych w tabelach. Określanie typu danych kolumny obliczeniowej. Formatowanie kolumn w modelu danych (waluta, procent, liczba, tekst), użycie formatu na raportach. Użycie jednego fragmentatora na wielu stronach (Fragmentatory synchronizacji). Wybór funkcji agregacji na obiektach tabelarycznych i wykresach (suma, średnia, mediana, licznik, licznik unikalny). Zaawansowane filtrowanie: filtry na całym raporcie, na stronie i w konkretnym obiekcie wizualnym. Użycie parametrów na raporcie, użycie parametrów w zapytaniach Power Query (dynamiczne zapytania) oraz w filtrach. Parametry oparte o zapytania oraz o listy rozwijalne. Dynamiczne tytuły obiektów na raportach oparte o dane z tabel modelu.

## **Podstawy użycia DAX**

Dwie postaci obliczeń za pomocą funkcji DAX - kolumny obliczeniowe (na tabelach) oraz miary (na modelu). Określanie typu danych kolumny obliczeniowej lub miary. Podstawowe funkcje tekstowe (wycinanie, łączenie, wyszukiwanie, zastępowanie tekstów): LEFT, RIGHT, MID, SEARCH, LEN, SUBSTITUTE. Funkcja dzielenia wartości DIVIDE (nie zwracająca błędów przy dzieleniu przez 0). Zliczanie unikalnych wartości funkcją DISTINCTCOUNT.

[SPIS TREŚCI](#page-0-0) **[TERMINY](#page-29-0)** 

Obliczenia na innych tabelach - funkcja RELATED oraz RELATEDTABLE. Funkcje operujące na datach (dzielenie daty na części, tworzenie daty, obliczanie dnia tygodnia oraz tygodnia kalendarzowego): DATE, YEAR, MONTH, DAY, WEEKNUM, WEEKDDAY. Podstawowe funkcje agregujące: SUM, AVERAGE, MEDIAN.

### **Niestandardowe wykresy**

Instalacja i użycie niestandardowych elementów wizualnych. Wykres kaskadowy (waterfall) pokazujący zmiany z miesiąca na miesiąc. Użycie Etykietek do niestandardowego sortowania wykresu. Użycie funkcji FORMAT do prawidłowego sortowania po miesiącach (liczby dwucyfrowe). Wykres radarowy, jego użycie do porównań. Funkcja warunkowa IF. Wykres Tornado (słupki "prawolewo") do porównywania danych. Wykres WordCloud do wizualizacji częstości tekstów. Wykres kolumnowy (słupkowy) z grafikami w kolumnach (słupkach) – Infographic Designer.

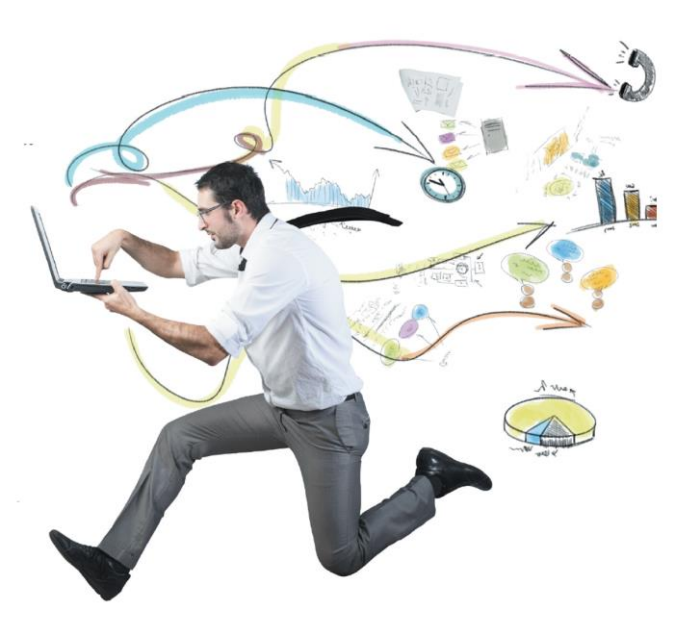

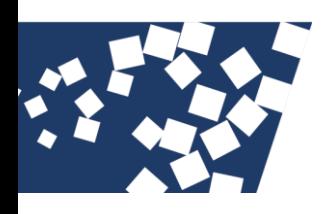

## **microsoft teams**

#### **Organizacja pracy w teams, zespoły**

Podstawy nawigacji w programie Microsoft Teams. Tworzenie nowego zespołu, dodawanie członków zespołu. Konfiguracja kanałów oraz kart na kanałach. Karta Wpisy użycie konwersacji (tekst, załączniki, wzmianki). Przypinanie i zapisywanie konwersacji, aplikacje jako załączniki, ogłoszenia. Karta Wiki - budowa stron internetowych wewnątrz kanału zespołu. Pokazywanie zawartości pliku Excel, Word, PowerPoint, PDF za pomocą karty aplikacji. Dzielenie informacji w czasie rzeczywistym za pomocą aplikacji Whiteboard. Dołączanie nowych członków zespołu za pomocą kodu zespołu. Użycie adresu email kanału do publikowania informacji na kanale za pomocą konwersacji. Organizacja treści w programie Teams za pomocą filtrowania, przypinania oraz zapisywania elementów.

#### **Zarządzanie plikami w teams**

Karta Pliki - umieszczanie plików na karcie pliki, metody otwierania plików (w oknie Teams, w oknie przeglądarki, w oknie aplikacji). Tworzenie nowych plików oraz podfolderów bezpośrednio na karcie Pliki. Praca na plikach w trybie wielodostępnym, blokada pracy wielodostępnej za pomocą ewidencjonowania. Możliwość zmiany praw dostępu do pliku (edycja oraz czytanie). Historia wersji sprawdzanie kto, kiedy dokonał zmian w pliku. Przywracanie wersji - powrót do wcześniejszej wersji pliku. Definiowanie własnych kolumn na liście plików. Wpisywanie danych do kolumn niestandardowych w oknie programie SharePoint. Filtrowanie oraz grupowanie według informacji zawartych w kolumnach niestandardowych.

### **Planowanie i prowadzenie spotkań**

<span id="page-14-0"></span>Ustawianie opcji kamery i mikrofonu - eliminowanie szumów, opcję tła. Uruchamianie spotkań "ad-hoc" w kanale, dzwonienie do konkretnych osób (rozmowa). Planowanie spotkań za pomocą kalendarza - nazwa, czas, uczestnicy, goście. Przekazywanie uczestnikom informacji o planowanym spotkaniu. Spotkania powtarzalne (wielodniowe), planowanie za pomocą asystenta planowania. Szczegółowe opcje spotkania (prawa uczestników, poczekalnia). Czat, pliki, notatki oraz tablica spotkania. Organizacja pracy na spotkaniu - pełen ekran, tryb Razem, wyróżnianie, podniesienie ręki. Uzyskiwanie listy uczestników spotkania. Dzielenie ekranu i pulpitu. Podział uczestników na osobne pokoje (praca w podgrupach), zarządzanie pokojami. Nagrywanie spotkania, odtwarzanie nagrań. Ustawianie własnego statusu.

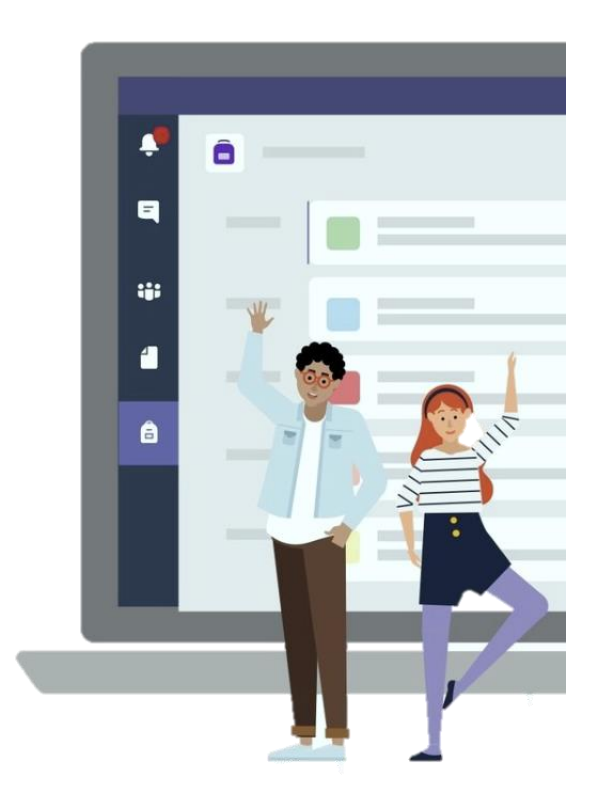

#### [SPIS TREŚCI](#page-0-0) **[TERMINY](#page-29-0)**

## **Aplikacje**

Użycie aplikacji na kanałach (karta), w pasku nawigacyjnym oraz w konwersacjach. Tworzenie prostych ankiet w konwersacji oraz w ramach spotkań za pomocą aplikacji Forms. Ankiety anonimowe, prezentacja podsumowań ankiety. Otwieranie i zamykanie ankiety w trakcie spotkania, eksportowanie wyników ankiety do Excela. Budowa złożonych ankiet za pomocą programu Forms. Różne typy w ankiecie programu Forms - wybór, teksty, skala Likerta, rozgałęzienia ankiety. Udostępnianie ankiety programu Forms do użycia w Teams, podsumowanie wyników ankiety. Budowa listy zadań do wykonania za pomocą aplikacji Tasks. Zlecenia zadań innym osobom za pomocą aplikacji Tasks. Tryby wyświetlania zadań do wykonania (lista, kalendarz, wykres). Użycie aplikacji Zatwierdzenia do wysyłania zgłoszeń akceptacji. Użycie aplikacji Lists do tworzenia dzielonych list na kanale, definiowanie kolumn listy, określanie typów danych w kolumnach, formatowanie warunkowe. Sprawdzanie poprawności przy wprowadzaniu danych do listy, definiowanie praw dostępu do listy, eksport listy do programu Excel.

#### **Automatyzacja**

Tworzenie i edycja przepływów za pomocą Aplikacji Power Automate, dodawanie karty Power Automate do kanału. Użycie aplikacji Power Automate do automatyzacji zadań związanych z listą - publikowanie wiadomości na kanale po dodaniu elementu do listy. Struktura przepływu – wyzwalacze, kroki przepływu (kroki SharePoint, Outlook, Teams), warunki w przepływie (krok Kontrola). Przepływ Power Automate automatycznie kopiujący załączniki z określonych wiadomości otrzymanych na skrzynkę pocztową programu Outlook do karty Pliki na kanale programu Teams. Przepływ Power Automate odpowiadający na wiadomość na kanale oraz wstawiający nowy wiersz do tabeli w pliku Microsoft Excel z danymi pobranymi z wiadomości.

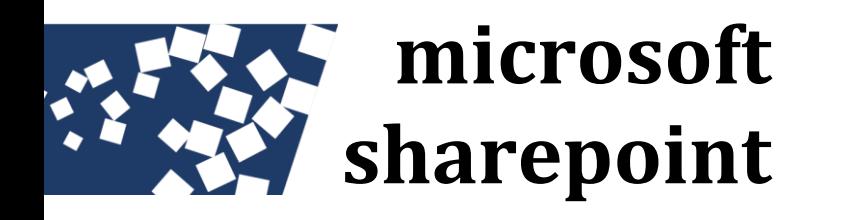

#### **Tworzenie witryn i stron**

Przegląd funkcji programu SharePoint, logika działania systemu, kolekcje, witryny, strony, podstrony, pasek szybkiego dostępu. Logowanie się do programu, nawigacja po witrynach, uprawnienia do kolekcji i witryn, tworzenie nowej witryny, konfiguracja witryny. Jakie cele biznesowe mogą być realizowane za pomocą programu SharePoint – typowe scenariusze (witryny grupy roboczej, projektu, departamentu, zarządzanie dokumentami, zarządzanie projektami). Edycja i tworzenie stron. Jak powinna wyglądać i co powinna zawierać prawidłowa strona internetowa. Możliwość edycji stron za pomocą wbudowanego edytora SharePoint, jak skorzystać z bezpośredniej modyfikacji kodu HTML. Korzystanie z plików multimedialnych na stronach, budowanie nawigacji na stronach (łącza, wykorzystanie paska szybki dostęp). Użycie elementów WebParts do szybkiego tworzenia złożonych i profesjonalnych witryn. Dostosowywanie wyglądu witryny oraz wyglądu list i bibliotek SharePoint.

#### **Praca z dokumentami**

Dodawanie plików (dokumentów) do biblioteki różnymi metodami (dodawanie z biblioteki, zapisywanie bezpośrednio z programów Office, dodawanie w przeglądarce). Edycja dokumentów udostępnionych w oknie przeglądarki (Microsoft Word, Excel, PowerPoint. Wspólna praca na jednym dokumencie, użycie mechanizmu ewidencjonowania (blokowania) w celu uniknięcia konfliktów, użycie lokalnego folderu wersji roboczych (lokalna kopia dokumentu). Mechanizm wersji – możliwość przeglądania wcześniejszych wersji dokumentów, odzyskiwanie dokumentu z wcześniejszych wersji. Porównywanie wersji plików tekstowych w Microsoft Word. Tworzenie nowych bibliotek, kopiowanie dokumentów do innej biblioteki.

<span id="page-15-0"></span>Biblioteki plików graficznych. Mechanizm zatwierdzania dokumentów (publikowanie po zatwierdzeniu przez przełożonych). Szybkie wyszukiwanie informacji po nazwach dokumentów oraz ich zawartości, oznaczanie dokumentów przez znaczniki. Ustalanie praw dostępu do biblioteki oraz do pojedynczych dokumentów w bibliotece (tworzenie, edycja, przeglądanie zawartości). Wykorzystanie alertów do powiadamiania e-mailem o zmianie w bibliotece lub na pojedynczym pliku.

#### **Praca z listami**

Praktyczne zastosowanie list programu SharePoint: tabele zawierające teksty, liczby, daty, obliczenia. Wbudowane typy list i ich praktyczne użycie: kontakty, ogłoszenia, lista dyskusyjna, kalendarz, zadania do wykonania, ankieta. Tworzenie list niestandardowych: definiowanie kolumn w liście: tekst, długi tekst, liczba, data, waluta. Zaawansowane typy kolumn: listy rozwijalne, listy rozwijalne bazujące na innych listach (odnośnik), wprowadzanie nazw użytkowników, kolumny obliczeniowe. Wartości domyślne w listach, wykorzystanie reguł poprawności do zapewnienia spójności danych. Tworzenie list poprzez importowanie tabel z arkusza kalkulacyjnego Microsoft Excel. Lista typu kalendarz – dodawanie spotkań, spotkania powtarzalne, widok listy w postaci tabeli, kalendarza lub wykresu Gantta (harmonogramu). Obszary robocze spotkań kalendarza. Lista typu ankieta – jak szybko uzyskać odpowiedzi na wybraną kwestię. Pytania otwarte, zamknięte, rozgałęzianie ankiety, generowanie podsumowania ankiety.

#### **Integracja z microsoft office**

Synchronizacja kalendarza SharePoint z kalendarzem Outlook (w obu kierunkach). Synchronizacja listy kontaktów witryny SharePoint z kontaktami programu Outlook. Przekazywanie e-maili ze skrzynki pocztowej Outlooka do witryny SharePoint. Łączenie list z programem Microsoft Excel – importowanie danych do programu Excel, odświeżanie danych na tabeli Excela połączonej z listą. Tworzenie tabel przestawnych w Excelu bazujących na listach. Importowanie oraz dynamiczne łączenie list z bazą danych Microsoft Access (tabele połączone). Synchronizacja bazy danych Access z listami (w obu kierunkach).

#### [SPIS TREŚCI](#page-0-0) **WARD [TERMINY](#page-29-0)**

#### **Administracja witryn**

Menu narzędziowe i narzędzia administracyjne programu SharePoint. Zarządzanie użytkownikami: dodawanie, modyfikacja użytkowników witryny, zarządzanie grupami użytkowników. Konfiguracja zapytań o udzielenie uprawnień do obiektów na witrynach. Konfiguracja praw dostępu do stron, bibliotek oraz list programu SharePoint. Konfiguracja praw dostępu do pojedynczych elementów (np. plików). Definiowanie elementów wspólnych na wszystkich stronach witryny (np. logo firmy, układ paska nawigacyjnego, układ menu szybki dostęp), motyw całej witryny. Udostępnianie witryny dla osób spoza sieci firmowej, indywidualne logowanie się do witryny.

### **Przepływy pracy (workflow)**

Wykorzystanie przepływów pracy do automatyzacji obiegu informacji związanej z plikami. Standardowe typy przepływów: zatwierdzanie oraz zbieranie opinii. Zastosowania przepływów pracy typu sekwencyjnego i równoległego, definicja uczestników przepływu, definicja sposobu uruchamiania przepływu (ręczny, automatyczny). Określanie czasu przepływu, definiowanie e-maili z powiadomieniami. Delegowanie przepływu, opcje dla uczestników przepływu. Śledzenie statusu przepływu za pomocą diagramu graficznego oraz za pomocą tabeli. Raportowanie w postaci tabel programu Microsoft Excel.

# **microsoft powerpoint**

#### **Nawigacja w programie PowerPoint**

Elementy okna programu PowerPoint: widoki, polecenia na kartach wstążki, przechodzenie pomiędzy slajdami, tworzenie prezentacji od podstaw. Definiowanie własnych poleceń na kartach oraz na pasku Szybki dostęp. Tworzenie prezentacji od podstaw, dodawanie nowych slajdów różnych typów, korzystanie z gotowych układów i projektów slajdów (slajdy tytułowe, spis treści, slajdy z tekstem i grafiką). Organizacja slajdów, przenoszenie i duplikowanie slajdów. Podstawowe zasady edycji slajdów, wprowadzanie i formatowanie tekstu na slajdach. Zasady poprawnego konstruowania prezentacji (ilość treści na stronie, zagadnienia kolorystyczne, wykorzystanie multimediów). Skróty klawiszowe przydatne przy tworzeniu oraz pokazie prezentacji.

#### **Tworzenie prezentacji**

Budowanie struktury i kolejności przekazywania informacji w prezentacji - slajdy tytułowe, slajdy z treścią, podsumowania. Budowa konspektu prezentacji w programie Microsoft Word, wykorzystanie stylów Worda do późniejszego automatycznego generowania slajdów w programie PowerPoint. Zasady poprawnego konstruowania i formatowania slajdów tekstowych (czcionka, wyrównanie, odstępy, cienie), kierunek tekstu. Wizualizacja slajdów tekstowych za pomocą obiektów SmartArt, konwersja pól tekstowych na obiekty SmartArt. Użycie standardowych punktorów oraz punktorów zawierających własne symbole graficzne. Stosowanie wielopoziomowych punktorów. Podział prezentacji na sekcje, możliwość odmiennego formatowania sekcji.

## **Grafika w prezentacji**

<span id="page-16-0"></span>Dołączanie obiektów graficznych: zdjęć, rysunków z plików oraz z Internetu. Formatowanie grafiki: wyrównanie, obracanie, przycinanie, standardowe style obrazu. Efekty obrazów: cienie, poświata, efekty 3W, grupowanie i rozmieszczanie obrazów. Zaawansowane formatowanie obrazów: wycinanie tła, efekty artystyczne, korekta jasności, kontrastu, kolorów. Grafika SmartArt, wprowadzanie elementów diagramów, korekta układu, stylów i kolorów grafiki SmartArt. Omówienie najbardziej przydatnych kształtów SmartArt (procesy, diagramy biznesowe). Wstawianie standardowych kształtów programu Microsoft PowerPoint, zaawansowane formatowanie kształtów. Wstawianie wykresów do prezentacji. Formatowanie wykresów - rodzaje wykresów, formatowanie tła, elementów serii danych, osi wykresu. Niestandardowe typy wykresów. Wstawianie zrzutów ekranowych do prezentacji.

### **Wzorce i szablony**

Definiowanie wzorców slajdów, wzorce dla slajdów tytułowych oraz slajdów z zawartością. Definiowanie wzorców materiałów informacyjnych, użycie programu Microsoft Word do generowania materiałów informacyjnych. Praca z motywami (graficzny układ prezentacji) - wykorzystanie motywów standardowych, konstrukcja własnych motywów. Edycja palety barw motywu, zapisywanie oraz wykorzystywanie motywów w innych prezentacjach. Szablony prezentacji, kopiowanie ustawień graficznych pomiędzy prezentacjami. Prawidłowa konstrukcja prezentacji: budowanie jednolitej kolorystyki, pozycji logo, spójnego charakteru tytułów, tekstów oraz grafiki. Przenoszenie slajdów pomiędzy prezentacjami, łączenie prezentacji.

## **Multimedia**

Wstawianie plików dźwiękowych do prezentacji, ich stosowanie jako podkładu dźwiękowego jednego lub wielu slajdów. Edycja plików dźwiękowych: głośność, automatyczne uruchamianie, przycinanie, zawijanie. Wstawianie plików wideo do prezentacji, edycja wideo: przycinanie, rozjaśnianie i ściemnianie, ramki, automatyczny start. Osadzanie klipów wideo znajdujących się w sieci (np. serwis YouTube). Zapisywanie prezentacji w postaci filmu oraz w postaci pokazu. Kompresja multimediów. Kreator albumów fotograficznych, automatyczne generowanie prezentacji zawierających zdjęcia. Zasady prawidłowego i zgodnego z prawem pobierania multimediów z sieci (licencja Creative Commons).

## **Pokaz prezentacji**

Narzędzia prowadzenia pokazu slajdów: pióro, wskaźnik zaznaczenie. Skróty klawiszowe przydatne w trakcie pokazu prezentacji. Animacja tekstów, tabel, wykresów, obrazów oraz obiektów SmartArt. Animacja wejścia, wyróżnienia oraz wyjścia. Okno animacji, użycie malarza animacji. Animacja niestandardowa (ścieżki ruchu), łączenie efektów animacji ze sobą pozwalające na uzyskanie złożonych efektów. Sterowanie czasami animacji. Przejścia pomiędzy slajdami: definiowanie efektów przejść, definicja czasu przejścia oraz szczegółowych efektów przejścia. Ustawianie automatycznego czasu wyświetlania slajdów za pomocą narzędzia próby tempa. Nagrywanie i edytowanie narracji dźwiękowej. Przygotowanie prezentacji, którą można uruchomić na komputerze nie posiadającym programu Microsoft PowerPoint.

## **microsoft power point zaawans.**

### **Projektowanie ciekawych prezentacji**

Jak stworzyć poprawną i ciekawą prezentację: koncepcja, scenariusz prezentacji, gotowa prezentacja. Zasady rządzące tworzeniem i formatowaniem prezentacji: ilość tekstu na slajdach, prawidłowe kolory (koło barw), poprawne stosowanie multimediów, prawidłowe stosowanie efektów (przejścia, animacje). Techniki budowy scenariusza prezentacji - formularz stosowany przez scenarzystów filmowych. Opowiadanie historii - jak stosować techniki znane z produkcji filmowych do budowania prawidłowych prezentacji. Techniki utrzymania uwagi słuchaczy przez cały czas trwania prezentacji, wywoływanie interakcji ze słuchaczami. Icebreakers - jak szybko zdobyć uwagę słuchaczy a początku prezentacji. Projektowanie prezentacji w zależności od celu: spotkania w grupach roboczych, prezentacje dla zarządów, prezentacje dla dużej liczby odbiorców (konferencje).

## **Złożone wykresy i diagramy**

Zasady rządzące prawidłową wizualizacją danych finansowych i biznesowych. Jak pracuje nasz mózg, jakie informacją są lepiej, jakie gorzej czytane, interpretacja i wnioskowanie na podstawie prezentacji graficznej, czy stosować wykresy 3D. Właściwy dobór typu wykresu do danych, prezentacja prostych danych za pomocą wykresu kolumnowego, prezentacja większych ilości danych za pomocą wykresów liniowych, prezentacja udziałów procentowych za pomocą wykresu kołowego oraz słupkowego. Dlaczego prawidłowy format graficzny wykresu decyduje o jego czytelności i przydatności do analizy danych - graficzne metody eksponowania informacji na wykresie (prawidłowa kolorystyka, zasady konstrukcji obiektów graficznych, rysunki i zdjęcia jako wypełnienia serii i elementy dodatkowe).

Nietypowe wykresy często stosowane do celów prezentacji: waterfall (także z wartościami ujemnymi), wykres bąbelkowy, wykres Gantta, wykresy oparte o niestandardową grafikę. Prawidłowe zagnieżdżanie wykresów stworzonych w programie Microsoft Excel.

## <span id="page-17-0"></span>**Duże prezentacje**

Jak zaprojektować wzorzec prezentacji używany w całej firmie lub departamencie, tak aby przyspieszyć prace nad tworzeniem prezentacji. Używanie wielu wzorców w jednej prezentacji, automatyczna zamiana elementów prezentacji. Stosowanie schematów kolorów, projektowanie własnych schematów, zgodność schematów z wytycznymi kolorystycznymi firmy. Budowanie prezentacji w stylu Dashboard – główny ekran prezentacji zawierający łącza do pozostałych elementów prezentacji, nawigacja pomiędzy ekranem głównym i resztą prezentacji. Wykorzystanie grafiki (multimedia, wykresy) do budowy ekranów dashboard. Prezentacje oparte o dane pochodzące z programu Microsoft Excel (także o tabele przestawne). Budowanie prezentacji w stylu Prezi (prezentacje w "chmurze" zamiast formy sekwencyjnej), jakie są możliwości programu PowerPoint w takim typie prezentacji.

## **Zaawansowane multimedia**

Podstawowa edycja multimediów (firmy, dźwięki) w programie PowerPoint. Złożona edycja multimediów za pomocą innych, powszechnie dostępnych programów (Microsoft Movie Maker) - zmiana formatu, dzielenie, łączenie, ścieżka dźwiękowa, efekty przejścia w filmach. Włączanie obiektów multimedialnych w formacie Flash, dołączanie plików PDF. Stosowanie standardowych przycisków akcji (przejście do przodu, tyłu, odtwarzanie dźwięku). Łączenie akcji z kliknięciem oraz ze wskazaniem obiektu wideo. Zakładki na filmach i plikach dźwiękowych, wywoływanie akcji w odpowiednich miejscach pliku multimedialnego. Praca z warstwami, możliwość złożonej edycji multimediów oraz treści tekstowej. Prawidłowy pokaz prezentacji na wielu monitorach. Złożone obiekty graficzne: stosowanie łączników, edycja kształtów. Złożona edycja grafiki w programie PowerPoint, jakie operacje są możliwe w programie PowerPoint, a jakie należy wykonać w programach graficznych. Podstawowe operacje edycji na grafice: wycinanie tła, zmiana formatu, przycinanie i łączenie obrazów, rozmywanie, przeźroczystość, zmiana formatu grafiki.

[SPIS TREŚCI](#page-0-0) **[TERMINY](#page-29-0)** 

#### **Zaawansowane animacje**

Możliwości programu PowerPoint dotyczące efektów animacyjnych, budowanie złożonych animacji ze ścieżką ruchu (animacje typu "film", animacje typu "gra komputerowa"). Stosowanie wyzwalaczy uruchamiających elementy animacji (np. napisy w pliku wideo). Tworzenie i praktyczne zastosowanie długich animacji (np. prezentujących obieg dokumentów w firmie), na co należy zwrócić uwagę przy takich animacjach. Animacje z wykorzystaniem zdjęć , poprawne formatowanie plików graficznych, aby możliwa była budowa animacji z ich użyciem. Zaawansowane animowanie wykresów (np. rosnące słupki danych), metody osiągania złożonych efektów "filmowych". Animowanie obiektów SmartArt. Poprawne stosowanie hiperłączy w animacjach.

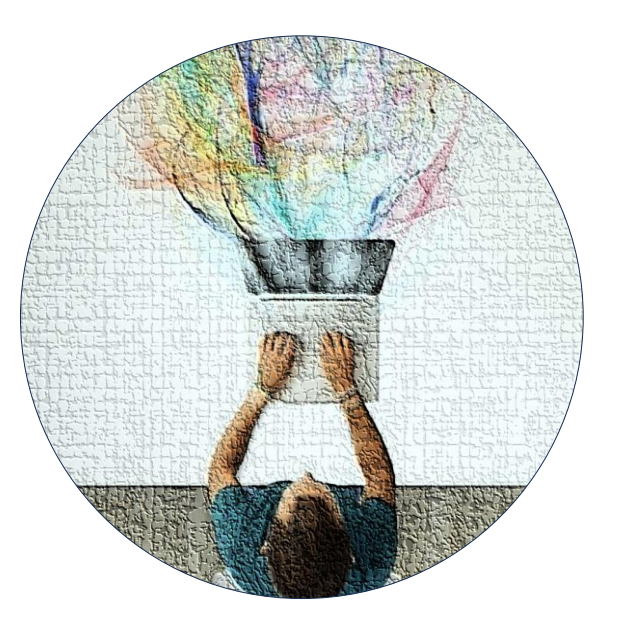

## **word w firmie**

## **Podstawowe reguły pracy**

Organizacja informacji w dokumencie, kolejność czynności w edytorze. Zasady tworzenia akapitów i stosowania typów czcionek, reguły interpunkcyjne. Praca z sekcjami, w tym: tworzenie zmiennych nagłówków i stopek. Klawisze edycyjne i nawigacyjne, metody zaznaczania wybranych elementów dokumentu, zaznaczanie wielu fragmentów tekstu jednocześnie. Dlaczego należy zwracać uwagę na znaki specjalne? Stosowanie spacji łączącej i łączących myślników. Praca z tabulatorami.

#### **Formatowanie dokumentu**

Przygotowanie formatu dokumentu poprzez określenie rozmiaru i położenia strony, definicji marginesów standardowych oraz marginesu na zszycie, przygotowanie wydruku lustrzanego. Tworzenie list punktowych oraz numerowania informacji - listy jedno i wielopoziomowe. Numerowanie ciągłe i niezależne. Tworzenie dokumentów w systemie gazetowym (wielokolumnowym). Sterowanie podziałem tekstu w obrębie kolumny. Formatowanie tekstu zaznaczonego - nadawanie atrybutów czcionek , przygotowanie tytułów i fragmentów wyróżnionych, wstawianie indeksów, przenoszenie formatowania za pomocą malarza formatów, animacja tekstu. Formatowanie akapitu tekstu - zmiana wcięć, odstępów, zależności pomiędzy akapitami. Zapobieganie rozdzielaniu się akapitu pomiędzy strony dokumentu, kontrola skrajnych wierszy. Tworzenie stylów akapitów i znaków - korzystanie ze stylów w celu zapewnienia spójności wyglądu dokumentów i łatwości formatowania oraz poprawiania całości. Numerowanie stron – jak przygotować numerację taką jak w książce?

#### **Automatyzacja pracy**

<span id="page-18-0"></span>Stosowanie automatycznej korekty. Praca w trybie recenzji oraz porównywanie i scalanie dwóch wersji dokumentu. Tworzenie i aktualizowanie pól – data bieżąca, liczba stron itp. Przenoszenie informacji pomiędzy dokumentami. Tworzenie i stosowanie szablonów dokumentów.

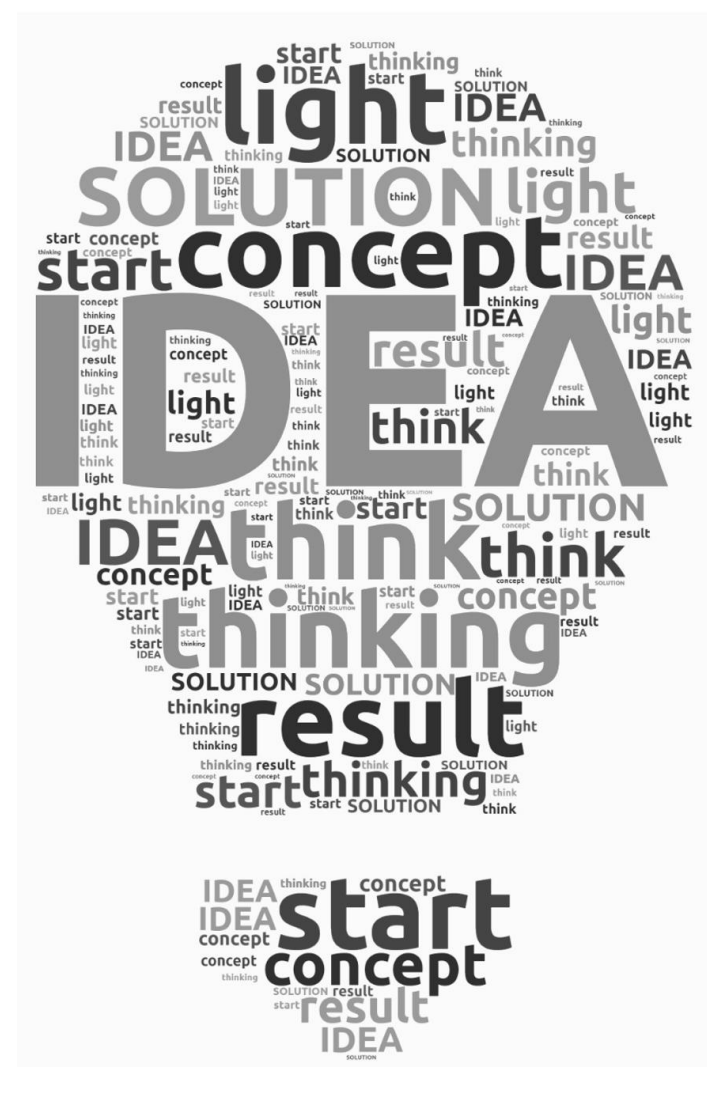

#### [SPIS TREŚCI](#page-0-0) **[TERMINY](#page-29-0)**

#### **Dokumenty wielostronicowe**

Praca w trybie planu dokumentu i konspektu. Zasady tworzenia spisów treści i indeksów haseł. Jak stworzyć spis ilustracji użytych w dokumencie? Praca z użyciem hiperłączy i zakładek. Masowe tworzenie listów, katalogu, wizytówki i etykiet na produkty przy użyciu korespondencji servinej. Dokumenty główne i podrzędne.

## **Elementy graficzne**

Organizacja informacji obrazkowej - dobór grafiki do dokumentu, stosowanie logo oraz wspomagającej informacji graficznej. Wstawianie obrazków z plików oraz galerii. Zarządzania obrazkami w dokumencie - ustawienia, zachowanie względem tekstu – w tym kotwiczenie ilustracji w tekście, formatowanie obrazków. Wstawianie obiektów zewnętrznych – na przykładzie wykresów Microsoft Excel. Tworzenie obiektów rysunkowych i diagramów za pomocą narzędzi paska. Użycie i zastosowanie pól formularzy – pola wyboru, listy rozwijalne itp. Co to jest inicjał i kiedy się go stosuje? Stosowanie motywu i znaku wodnego.

## **Tabele i wykresy**

Tworzenie tabeli (rysowanie tabeli), poruszanie się po tabeli, operacje kopiowania, przenoszenie oraz wklejania tekstu do tabeli. Formatowanie całej tabeli - ukrywanie i wyświetlanie siatki, style linii, kontynuowanie tabeli na następnej stronie, zmiana wysokości wiersza i szerokości kolumny. Formatowanie tekstu w tabeli - wyrównywanie tekstu w komórkach, stosowanie tabulatorów, kierunek tekstu, powtarzanie nagłówków, definiowanie marginesów wewnętrznych itp. Dzielenie i scalanie komórek tabeli. Sortowanie tekstu w tabelach, stosowanie formuł w komórkach tabeli. Konwertowanie tekstu na tabelę oraz tabeli na tekst. Tworzenie i formatowanie wykresów.

## **microsoft outlook**

### **Poczta elektroniczna**

Struktura folderów poczty elektronicznej, foldery osobiste oraz publiczne, tworzenie własnych folderów na wiadomości. Zarządzanie wiadomościami przychodzącymi, przenoszenie wiadomości pomiędzy folderami, używanie folderów publicznych programu Exchange. Konfiguracja widoków poczty elektronicznej, wyszukiwanie wiadomości według różnych kryteriów (czas, priorytet, nadawca, treść). Opcje odbierania i wysyłania poczty - które konta powinny aktualizować się automatycznie, które tylko na żądanie. Tworzenie wiadomości, określanie typu wiadomości (tekst, HTML), priorytet, ustalanie adresatów (książka adresowa, pola DW, UDW). Załączniki - wstawianie plików, wiadomości, kontaktów jako załączniki, edycja załączników, zapisywanie załączników na dysku. Oznaczanie wiadomości flagami oraz kolorami w celu łatwiejszego ich wyszukiwania w przyszłości.

#### **Kalendarz**

Podstawowe pojęcia kalendarza: wydarzenie, termin, spotkanie. Planowanie, usuwanie, modyfikacja i akceptacja spotkań oraz terminów. Wydarzenia cykliczne: wstawianie oraz modyfikacja. Przeglądanie kalendarzy własnych oraz udostępnionych, widok porównywania kalendarzy. Zarządzanie spotkaniami w firmie: zapraszanie na spotkania, sprawdzanie czasu wolnego uczestników, alokowanie sal konferencyjnych za pomocą programu Outlook. Udostępnianie informacji zawartej w kalendarzu: kalendarze sieciowe, wysyłanie kopii kalendarza w wiadomości, drukowanie.

## **Kontakty**

<span id="page-19-0"></span>Informacje, które można zapisać o kontakcie. Widoki folderu kontakty, grupowanie kontaktów. Podział kontaktów na kategorie w celu łatwiejszego zarządzania dużą ilością kontaktów. Synchronizacja kontaktów z telefonami komórkowymi, unikanie typowych problemów w trakcie synchronizacji. Używanie kilku folderów kontaktów, udostępnione foldery kontaktów.

## **Zadania i notatki**

Zlecanie i wykonywanie zadań, ustawianie zadań o różnych priorytetach. Przydzielanie zadań różnym osobom, kontrola wykonania zadań w trakcie ich wykonywania. Wysyłanie raportów o zadaniach, grupowanie zadań według kategorii, zlecanie zadań cyklicznych. Przechowywanie bieżących informacji za pomocą notatek, notatki udostępnione.

#### **Tematy zaawansowane**

Konfiguracja kont pocztowych -podłączanie się do kont na serwerach firmowych oraz prywatnych (POP/SMTP, Exchange, HTTP), rozwiązywanie problemów z dostępem do kont pocztowych. Konfiguracja archiwizacji, autoarchiwizacja, decydowanie, które foldery mają być archiwizowane, unikanie zbyt dużego rozmiaru skrzynki pocztowej. Definiowanie podpisów oraz domyślnego stylu wiadomości (czcionka, papeteria). Bezpieczeństwo ustalanie blokady graficznych elementów wiadomości, blokowanie załączników (pliki zip, exe, doc, xls). Konfiguracja reguł i alertów dla wiadomości pocztowych (np. automatyczne kopiowanie wiadomości do folderów, autoodpowiedź itp.). Tworzenie kopii bezpieczeństwa (backup) danych zawartych w programie Outlook, importowanie oraz eksportowanie danych w różnych formatach (także do urządzeń PDA i telefonów komórkowych).

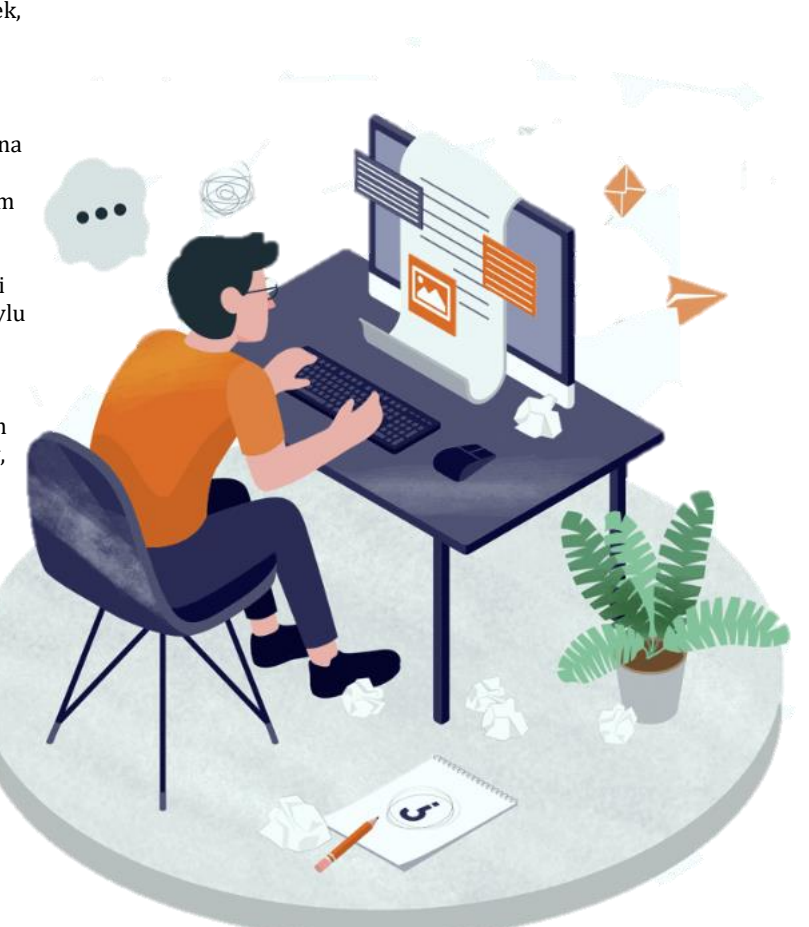

## **microsoft visio**

### **Wprowadzenie**

Praca z wzorcami schematów i diagramów. Praca z paskami narzędzi – korzystanie z pasków standardowych, tworzenie spersonalizowanych pasków narzędzi, korzystanie ze skrótów klawiaturowych. Praca z zestawami kształtów – wyszukiwanie formantów, praca z wieloma zestawami jednocześnie, tworzenie spersonalizowanych zestawów kształtów. Swobodne poruszanie się po stronach ze schematami. Praca z wieloma schematami jednocześnie, kopiowanie i przenoszenie schematów i ich fragmentów. Formatowanie obszaru roboczego, skalowanie rysunków, definiowanie miar. Drukowanie schematów i diagramów – skalowanie przygotowanych schematów i diagramów, druk wielkoformatowy przy wykorzystaniu drukarek formatu A4.

## **Tworzenie diagramów i schematów**

Umieszczanie kształtów na arkuszu, automatyczne rozmieszczanie na stronie wykorzystywanych kształtów, trasowanie. Szybkie formatowanie wykorzystywanych kształtów, grupowanie i rozgrupowywanie kształtów. Dodawanie, usuwanie i reorganizowanie stron, umieszczanie i wykorzystanie stron w tle. Łączenie kształtów, dodawanie punktów łączenia, przyklejanie połączeń do kształtów. Dodawanie tekstu, formatowanie tekstu, zmiana pozycji tekstu względem kształtów, formatowanie nagłówka i stopki.

#### **Schematy organizacyjne**

Wprowadzenie do zasad tworzenia schematów organizacyjnych, podstawowe kształty stosowane w schematach organizacyjnych. Tworzenie schematów organizacyjnych (budowanie i łączenie kształtów, wpisywanie treści).

Automatyzacja tworzenia schematów organizacyjnych na podstawie informacji z firmowych baz danych – importowanie danych do schematów z Accessa, baz danych SQL Wyświetlanie niestandardowych informacji na schematach organizacyjnych, eksportowanie danych ze schematów organizacyjnych.

#### <span id="page-20-0"></span>**Procesy biznesowe**

Graficzne ilustrowanie procesów biznesowych realizowanych w przedsiębiorstwach. Narzędzia do odwzorowywania procesów biznesowych dostępne w Visio. Tworzenie diagramów procesów biznesowych dla celów decyzyjnych. Dodatkowe propozycje wykorzystania Visio w firmie: Tworzenie wzorców dokumentów, takich jak ankiety lub formularze. Tworzenie i edycja kalendarzy, importowanie kalendarzy z programu Outlook. Nadzorowanie projektów za pomocą diagramu Gantta.

## [SPIS TREŚCI](#page-0-0) **[TERMINY](#page-29-0)**

#### **Zaawansowane funkcje Visio**

Importowanie danych z baz danych MS Access oraz arkuszy kalkulacyjnych MS Excel. Eksportowanie diagramów do pozostałych aplikacji pakietu MS Office. Wykorzystanie diagramów i schematów Visio na witrynach internetowych. Kształty własne – tworzenie kształtów niestandardowych za pomocą narzędzi graficznych.

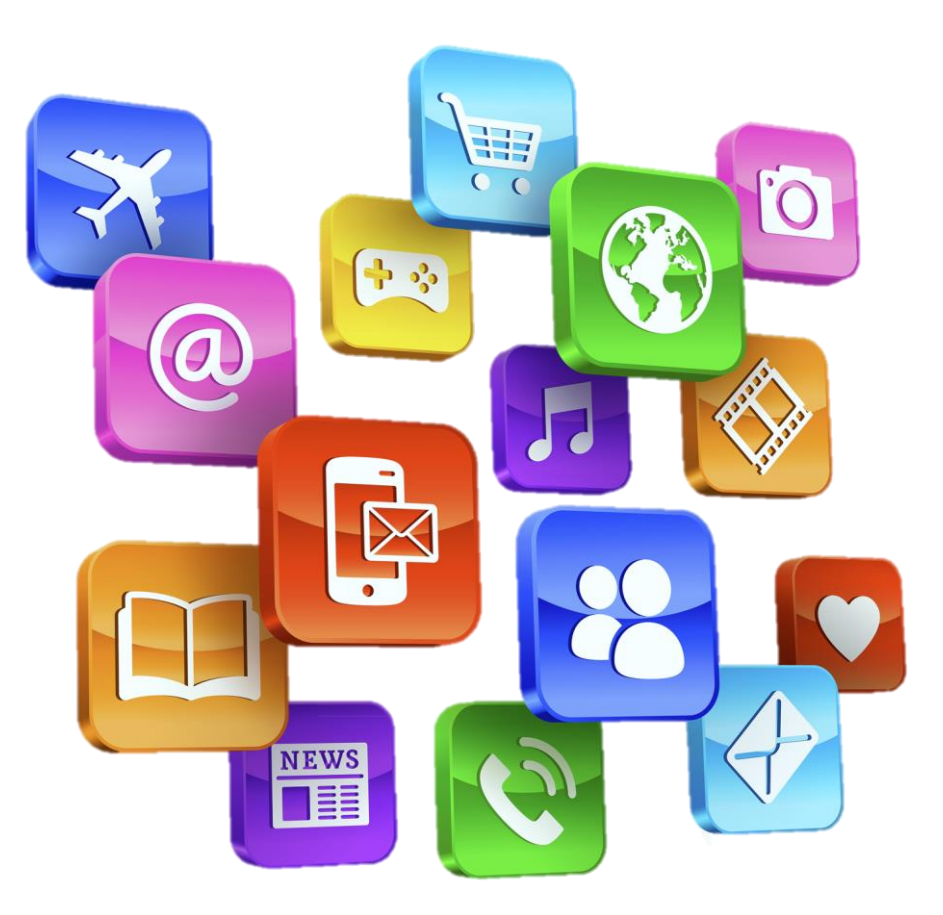

## **microsoft power automate**

### **Podstawy automatyzacji**

Aplikacja Power Automate służąca do automatyzacji czynności wykonywanych w programach Microsoft Office 365. Licencja wbudowana w Microsoft Office, licencja rozszerzona. Rodzaje przepływów: zautomatyzowane w chmurze, błyskawiczne w chmurze, zaplanowane w chmurze, przepływy pulpitu. Podstawowe pojęcia przepływu: akcje (czynności), wyzwalacz (trigger), pętle, rozgałęzienia. Zbiory akcji (środowiska uruchomieniowe), połączenia przepływu do aplikacji Microsoft Office. Podstawowe aplikacje wykorzystywane w przepływach: Teams, OneDrive, Excel Online, Outlook, SharePoint, Planner, Forms. Wbudowane środowiska uruchomieniowe: Control (pętle i warunki), Data Operation (operacje na tabelach), Date Time (czas bieżący i przyszły, dodawanie i odejmowanie dat), Schedule (opóźnianie wykonania), Variable (zmienne), Office 365 (dostęp do danych użytkowników). Sekwencyjność akcji, rozgałęzienia akcji, warunki pojedyncze i złożone, wykonywanie operacji na wszystkich elementach zbioru (Zastosuj do wszystkich). Korzystanie w akcjach z danych zwracanych przez poprzednie akcje. Użycie funkcji w akcjach. Zmiana nazwy akcji, przenoszenie akcji na inne miejsce w procesie.

#### **Automatyzacja OneDrive**

Automatyczne powiadamianie (Outlook, Teams) w przypadku dodania, edycji lub usunięcia pliku zawartego na OneDrive. Reagowanie na zmiany w określonych plikach (wg. nazwy oraz rodzaju pliku). Automatyczny zapis załączników z wybranych wiadomości programu Outlook do folderu OneDrive. Wykorzystanie pliku Excela na OneDrive do gromadzenia danych z formularza Forms. Ręczne wywoływanie automatyzacji (błyskawicznej) na wybranym pliku na OneDrive. Możliwość dodania danych w trakcie inicjowania automatyzacji.

#### **Automatyzacja Teams**

<span id="page-21-0"></span>Powiadamianie w przypadku dodania, zmiany lub usunięcia pliku zawartego w folderze Teams. Automatycznie przetwarzanie wpisów na kanale Teams przeszukiwanie wiadomości, automatyczne odpowiadanie na wpisy. Zapis do listy Teams lub do pliku Excela danych zawartych we wpisach na kanale. Automatyzacja związana z listami (tabelami) w Teams - wysyłanie powiadomień w przypadku zmian, dodania oraz usunięcia pozycji na liście. Ręczne wywoływanie automatyzacji (błyskawicznej) na elementach listy Teams po zaznaczeniu określonego wiersza.

### **Automatyzacja Forms**

Tworzenie formularzy służących do wprowadzania danych, typy obiektów zawartych w formularzu: pola tekstowe, liczbowe, daty, skala Likerta do ankiet. Formularze dzielone w firmie (dla wszystkich lub wybranych użytkowników), formularze anonimowe (do wykorzystania poza firmą). Automatyczny zapis danych z formularza do pliku Excela zawartego w OneDrive lub Teams. Automatyczne potwierdzenie wypełnienia formularza kierowane emailem.

## **Automatyzacja Excel**

Excel jako baza danych do zbierania danych z formularzy oraz wiadomości na kanale Teams czy wiadomości Outlook. Użycie tabel w Excelu. Ręczne wywoływanie automatyzacji (błyskawicznej) na wierszach tabeli programu Excel (przesyłanie informacji emailem do zatwierdzenia, publikowanie danych na kanałach Teams, tworzenie zadań programu Planner.

## **Automatyzacja Planner**

Podejmowanie akcji w przypadku wstawienia nowego zadania. Wstawienie nowego zadania na podstawie akcji podjętej na liście (tabeli) programu Teams, na podstawie operacji na pliku w Teams lub OneDrive. Automatyczne okresowe (np. co jeden dzień) powiadamianie wykonawców o niezakończonych akacjach (pojedyncze emaile lub emaile z tabelami). Wykorzystanie przepływu zaplanowanego w chmurze. Automatyczna konstrukcja zadania (treść, wykonawcy, daty, opisy, kolory).

[SPIS TREŚCI](#page-0-0) **[TERMINY](#page-29-0)** 

#### **Automatyzacja Outlook**

Wysyłanie emaila Microsoft Outlook 365 z przepływów Power Automate, użycie stałych oraz dynamicznych adresatów (pobieranie adresatów z poprzednich akcji). Konstrukcja tematu oraz treści emaila (stała oraz dynamiczna). Podstawy użycia HTML do zagnieżdżania tabel w treści emaila. Wstawianie hiperłączy do treści emaila. Automatyczne przetwarzanie przychodzących wiadomości (odczytywanie tematu oraz treści, przekazywanie ich do następnych akcji), automatyczne zapisywanie załączników na OneDrive lub Teams. Automatyczne tworzenie spotkania w kalendarzu programu Outlook (nazwa, treść, załączniki, uczestnicy spotkania).

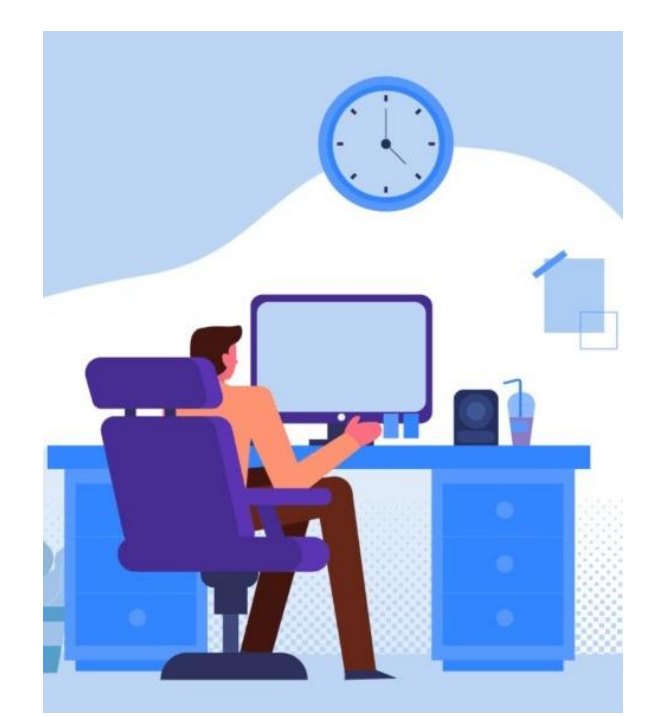

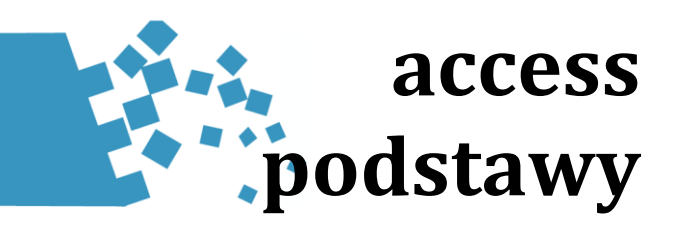

#### **Nawigacja po programie Access**

Bazy danych programu Access, okno nawigacji, przełączanie się pomiędzy obiektami. Obiekty programu Access: tabele i kwerendy, formularze, raporty, makra oraz moduły. Nawigacja po arkuszach danych - użycie poleceń, skrótów klawiaturowych, podstawowe elementy arkuszy danych. Modyfikowanie wyglądu arkusza danych (wymiary wierszy, kolumn, czcionki, ukrywanie i pokazywanie elementów). Operacje na danych: dodawanie, modyfikowanie oraz usuwanie rekordów, kopiowanie danych. Sortowanie danych na arkuszu, wyszukiwanie danych. Stosowanie podarkuszy, konfiguracja tabel tak aby można było stosować podarkusze. Drukowanie arkuszy danych, konfiguracja za pomocą ustawienia strony.

#### **Konstruowanie tabel**

Ogólne zasady rządzące tworzeniem baz danych , kiedy warto stworzyć nową bazę. Tworzenie tabel za pomocą kreatora tabel oraz za pomocą widoku projektu. Zasady tworzenia tabel, dlaczego do różnych grup informacji stosuje się różne tabele. Definiowanie pól (kolumn) w tabelach, stosowanie prawidłowych typów danych: liczby, tekst, data, czas, wartości logiczne. Stosowanie reguł poprawności, formatów oraz masek wprowadzania. Do czego służy klucz podstawowy, klucze na jednym oraz wielu polach. Łączenie tabel za pomocą relacji, okno relacji, definiowanie oraz zmiana typu relacji.

#### **Formularze**

Formularze – okna służące do wprowadzania danych do tabel. Poruszanie się po formularzach, przeglądanie, wprowadzanie, modyfikacja oraz kasowanie danych za pomocą formularzy. Wyszukiwanie danych za pomocą formularzy, sortowanie danych na formularzu, dodawanie filtra do formularza.

<span id="page-22-0"></span>Tworzenie prostych formularzy za pomocą kreatorów oraz za pomocą narzędzi do projektowania. Najważniejsze właściwości formularza oraz ich stosowanie (źródło rekordów, widok, wprowadzanie danych, selektory rekordów, paski przewijania, przyciski nawigacyjne, styl obramowania). Stosowanie formantów do upraszczania wprowadzania danych do formularza - pole kombi, pole listy, pola wyboru, przyciski opcji. Dopasowywanie wielkości formantów, wyrównywanie formantów, podstawowe właściwości formantów. Konfigurowanie wyglądu formularza: kolory, czcionki, paski przewijania, linie i inne obiekty graficzne (zdjęcia, logo firmy).

#### **Raporty**

Raporty – obiekty służące do wydruków informacji z tabel oraz kwerend. Korzystanie z raportu, sekcje raportu, obiekty mogące znaleźć się w raporcie (podraporty, grafika, zdiecia). Prawidłowa definicia kwerendy służącej jako źródło raportów, kwerendy z parametrami. Tworzenie prostych raportów opartych o tabele lub kwerendy za pomocą kreatorów oraz narzędzi do konstrukcji raportów. Tworzenie raportów przy pomocy kreatora, wykorzystujących podsumowania oraz grupowanie danych do wyświetlania informacji zbiorczych. Sekcje raportów (nagłówek, szczegóły, stopka, grupy), ich przeznaczenie, typowe formanty umieszczane w każdej sekcji. Definiowanie kryteriów sortowania danych na raporcie. Podstawowe właściwości raportu - czcionka, wymiary, określanie ustawień strony raportu.

## **Kwerendy**

Tworzenie kwerend za pomocą siatki kwerendy, praca na siatce kwerendy: dodawanie i usuwanie tabel, tworzenie relacji pomiedzy tabelami w kwerendzie. Stosowanie kwerend wybierających do uzyskiwania informacji z jednej oraz wielu tabel w bazie danych, wyświetlanie wybranych pól, sortowanie rekordów. Wybór danych za pomocą kwerendy wybierającej: kryteria w jednym polu, złożone kryteria na wielu polach, stosowanie warunków złożonych (Between .. And, Or, And). Stosowanie symboli wieloznacznych (\* oraz ?) w kryteriach kwerendy. Kwerendy wybierające z podsumowaniami, prawidłowe stosowanie funkcji podsumowujących (Suma, Średnia, Licznik). Kwerendy krzyżowe - przedstawianie wybranych danych w postaci tabelarycznej. Pola obliczeniowe: tworzenie nowych pól na kwerendzie za pomocą funkcji wbudowanych, stosowanie obliczeń w definicji pola.

#### [SPIS TREŚCI](#page-0-0) **[TERMINY](#page-29-0)**

Dynamiczne wpisywanie warunków w kwerendach: wykorzystywanie parametrów w kryteriach kwerendy, ustawianie typu danych parametrów. Podstawowe kwerendy akcji (zmieniających informacje w bazie danych): kwerendy aktualizujące, dołączające oraz usuwające.

#### **Dane zewnętrzne**

Dołączanie tabel z innych baz danych programu Microsoft Access, z plików Microsoft Excel. Importowanie danych zewnętrznych zawartych w plikach tekstowych, plikach programu Microsoft Excel lub plikach HTML. Eksportowanie danych w różnej postaci (skoroszyty programu Excel, PDF). Tworzenie listów seryjnych w edytorze Microsoft Word w oparciu o dane znajdujące się w bazie danych Microsoft Access.

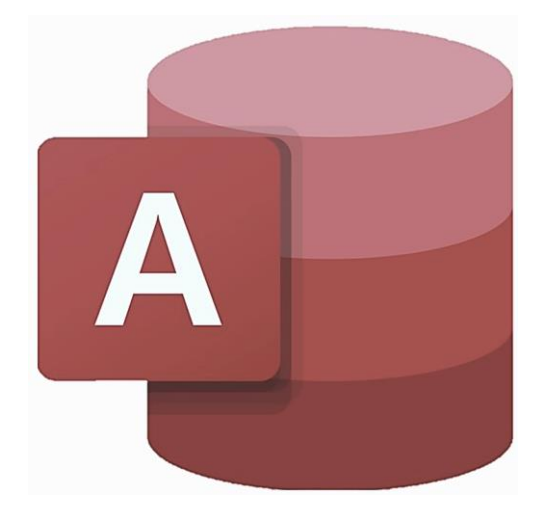

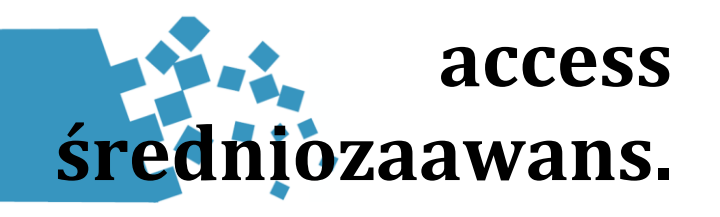

## **Projektowanie baz danych**

Podstawy relacyjnego modelu danych, podstawowe reguły poprawnego konstruowania baz danych (przenoszenia wymagania biznesowego na postać bazy danych). Reguły normalizacji baz danych (pierwsza, druga i trzecia postać normalna), kiedy można odejść od normalizacji (denormalizacja). Szczegółowe omówienie typów danych dostępnych w tabelach (jakie typy danych pasują do typowych zastosowań: dane liczbowe, daty, teksty, dane binarne). Jakie typy danych współpracują z typowymi formantami na formularzach. Pola wielowartościowe, pola typu załącznik, pola obliczeniowe. Klucze na pojedynczych polach, klucze złożone, reguły poprawnego zakładania kluczy. Ochrona integralności danych: reguły poprawności na polach i na rekordach, użycie pól kombi w polach. Ustalanie relacji pomiędzy tabelami - typy relacji (jeden-do-wielu, jeden-do-jednego, wiele-do-wielu), więzy integralności, rodzaje sprzężeń. Sytuacje, gdy użycie relacji jest niepożądane. Indeksy i ich rola w optymalizacji szybkości korzystania z baz danych.

#### **Zaawansowane kwerendy wybierające**

Kwerendy na wielu tabelach - wybór typu sprzężenia (sprzężenia wewnętrzne, zewnętrzne), iloczyn kartezjański. Budowanie złożonych kwerend opartych o inne kwerendy, ograniczenia zagnieżdżania kwerend. Sortowanie niestandardowe (według porządku innego niż alfabetyczny). Zaawansowane kryteria w kwerendach, generowanie wartości losowych, wyrażenia regularne. Kwerendy parametryczne - parametry odnoszące się do formularzy, formantów lub innych obiektów, określanie typu danych parametrów. Pola obliczeniowe, stosowanie funkcji agregujących domeny do pobierania danych z tabel, zasady korzystania z konstruktora wyrażeń.

Poprawne użycie właściwości rekordy unikatowe, stosowanie wartości Null. Podstawowe polecenia języka SQL (SELECT, UPDATE, DELETE).

## <span id="page-23-0"></span>**Kwerendy akcji**

Aktualizacja danych w tabelach za pomocą kwerend aktualizujących. Tworzenie nowych tabel za pomocą kwerend tworzących tabele oraz kwerendy definiującej dane. Przenoszenie danych pomiędzy tabelami za pomocą kwerend dołączających. Usuwanie danych z tabel za pomocą kwerend usuwających. Zaawansowane zagadnienia: wykonywanie akcji na tabelach połączonych relacjami (np. kopiowanie rekordów z tabeli głównej i tabeli powiązanej), automatyzacja sekwencyjnego wykonywania kwerend za pomocą makr.

## **Tworzenie formularzy**

Zasady rządzące konstrukcją poprawnego formularza, zasady nazewnictwa kontrolek, rozmieszczanie kontrolek na formularzu, opcje formatowania. Złożone formularze z podformularzami, łączenie podformularzy z kontrolkami (np. pole kombi). Formularze dzielone – łączenie widoku formularza z widokiem tabelarycznym. Łączenie formularzy ze sobą, przekazywanie danych pomiędzy formularzami za pomocą kwerend. Użycie podstawowych kontrolek: przyciski, etykiety, pola tekstowe, pola kombi, pola listy, pola wyboru, przyciski opcji, obraz, związane i niezwiązane ramki obiektów). Użycie wyrażeń w formularzach oraz kontrolkach. Zaawansowane techniki korzystania z kontrolek pole kombi oraz lista, użycie formantu karta do zwiększania ilości wolnego miejsca na formularzu.

[SPIS TREŚCI](#page-0-0) Z [TERMINY](#page-29-0)

#### **Tworzenie raportów**

Tworzenie prawidłowych raportów, dopracowanie strony graficznej (tło, grafika, style czcionki, pionowe oraz poziome linie siatki). Tworzenie, wykorzystanie oraz łączenie raportów z podraportami, tworzenie odwołań do podraportów, wyrażenia i funkcje w raportach i formantach. Elementy graficzne na raportach, użycie wykresów. Pola obliczeniowe: suma całkowita, sklejanie wartości tekstowych, obliczanie procentów. Obliczanie informacji na raporcie - pola obliczeniowe, numer strony, suma bieżąca, odwoływanie się do tabel (funkcje agregujące) oraz do formularzy z poziomu raportu. Składowe raportu (nagłówek ,stopka, sekcja szczegóły), ich typowe zastosowanie. Dynamiczne ukrywanie oraz formatowanie elementów raportu w trakcie wydruku, raporty wielokolumnowe.

## **Podstawy makr, funkcje wbudowane**

Podstawy tworzenia makr, pojęcie makra, przegląd najważniejszych makropoleceń. Użycie makr do typowych operacji: uruchamianie kwerend, uruchamianie formularzy, operacje importu/eksportu danych. Makra wbudowane w zdarzenia na formantach formularza (makra osadzone). Stosowanie instrukcji warunkowych w makrach. Podstawowe funkcje wbudowane: Left, Right, Mid, Replace, IIf, Switch. Konstruktor wyrażeń. Funkcje agregujące domeny: Dlookup, DSum, DAverage. Użycie funkcji wbudowanych w kwerendach, formularzach oraz raportach.

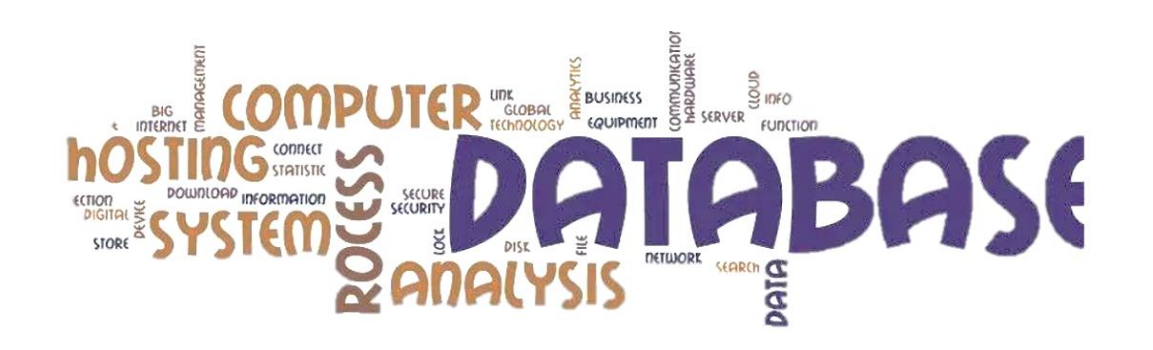

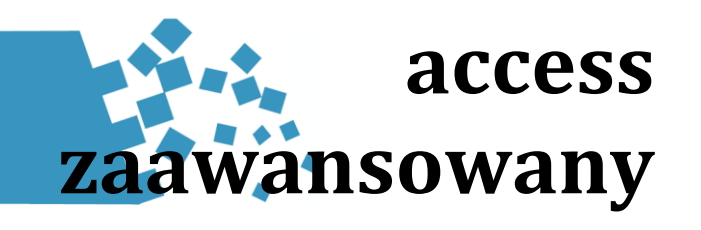

## **Język Visual Basic**

Moduły, procedury, funkcje języka Visual Basic. Moduły formularzowe. Programowanie zdarzeniowe. Edytor Visual Basic, podstawowe elementy edytora, opcje, przeglądarka obiektów. Typy danych w języku Visual Basic (wszystkie typy liczbowe, logiczne, tekstowe), zasady użycia właściwego typu danych, zmienne złożone (Type), zmienne tablicowe. Instrukcja warunkowa If, instrukcja wielokrotnego wyboru Select Case. Wielokrotne powtarzanie operacji za pomocą pętli For oraz pętli Do. Warunki logiczne w pętli Do. Użycie pętli For Each do iteracji po obiektach takich jak: komórki, arkusze, elementy tabel przestawnych). Przydatne funkcje wbudowane języka Visual Basic: funkcje tekstowe, konwersji, sprawdzające (CDbl, CDate, Left, Mid, Replace, Instr, DatePart, DateDiff). Zasięg zmiennych: zmienne lokalne Private oraz globalne Public, zmienne typu Static. Obiekty i zmienne obiektowe, późne i wczesne wiązanie (early, late binding).

## **Dostęp do danych za pomocą VBA**

DAO - podstawowa biblioteka programistyczna umożliwiająca dostęp do baz danych Accessa, podstawowe obiekty DAO: Database, Recordset, Field. Metody obiektu DAO Recordset umożliwiające operacje na rekordach: Move, Find, Delete, Edit, AddNew. Wykonywanie kodu SQL (wybierających i funkcjonalnych) w kodzie Visual Basic za pomocą biblioteki DAO. Przegląd podstawowych instrukcji SQL. Wykorzystywanie funkcji agregujących domeny (np. Dlookup, DSum, Dmax) w kodzie VBA.

#### **Zaawansowane formularze**

Złożone formularze z podformularzami, łączenie podformularzy z formantami (np. pole kombi), przekazywanie informacji pomiędzy formantami. <span id="page-24-0"></span>Formularze dynamiczne, zmiana wartości formantów w trakcie używania formularza. Ustawianie wartości domyślnych formantów. Formularze typu pole dialogowe. Zdarzenia na obiektach formularza, procedury zdarzeniowe w języku VBA, typowe zastosowanie najważniejszych zdarzeń związanych z formularzem. Odświeżanie formularza. Użycie wyrażeń oraz instrukcji SQL w formularzach oraz formantach. Zaawansowane techniki formatowania formularzy. Formularze ukryte, chowanie formularza po jego otwarciu.

#### **Zaawansowane raporty**

Tworzenie, wykorzystanie oraz łączenie raportów z podraportami, tworzenie odwołań do podraportów, wyrażenia i funkcje w raportach i formantach. Wykresy oraz inne elementy graficzne na raportach, pobieranie danych do wykresu z kwerendy. Pola obliczeniowe: suma całkowita, sklejanie wartości tekstowych, obliczanie procentów. Obliczanie informacji na raporcie - numer strony, suma bieżąca, odwoływanie się do tabel (funkcje agregujące) oraz do formularzy z poziomu raportu. Zagadnienia zaawansowane: niestandardowa numeracja na raporcie, użycie złożonych wyrażeń, złożone opcje formatowania, omijanie wartości pustych, pobieranie danych z tabel i formantów za pomocą funkcji agregujących domeny. Projektowanie raportów z użyciem zeskanowanych obiektów graficznych jako tła z danymi.

## **Dystrybucja aplikacji**

Tworzenie formualarza startowego, ukrywanie obiektów, makro Autoexec. Rozdzielanie aplikacji na dane (back-end) oraz pozostałe obiekty (front-end). Użycie bazy danych SQL Server do przechowywania danych aplikacji. Tworzenie kompletnego instalatora aplikacji za pomocą opcji Utwórz pakiet rozwiązania.Użycie środowiska Access Runtime, automatyczna instalacja Access Runtime.Bazy danych sieci Web – sposób na udostepnianie aplikacji za pomocą SharePoint Access Services. Jak udostępniać aplikację, aby poprawnie działała na różnych wersjach systemu Microsoft Office.

#### [SPIS TREŚCI](#page-0-0) **[TERMINY](#page-29-0)**

## **Dostęp do innych aplikacji**

Obiekty programu Microsoft Word: Application, Document, Selection, Bookmark. Typowe zastosowanie programu Word - tworzenie i otwieranie dokumentów z poziomu Accessa, przekazywanie danych zawartych na arkuszu, automatyczne generowanie wydruków lub gotowych dokumentów na dysku, generowanie plików PDF. Obiekty programu Microsoft Outlook: Application, MailItem, Recipient, Attachment. Typowe zastosowanie programu Microsoft Outlook: tworzenie i wysyłanie i-maili z załącznikami, korzystanie z książki adresowej, formatowanie wiadomości. Obiekt DoCmd – dostęp do poleceń makr z poziomu języka VBA, obiekt Applicaton, praktyczne właściwości i metody: Quit, CurrentDb, CurrentUser, FileDialog, SysCmd. Operacje na plikach i folderach z użyciem instrukcji VBA: Dir, FileCopy, ChDir, MkDir, Kill. Wykorzystanie funkcji API do nietypowych operacji związanych z plikami (np. kasowanie do kosza, okno wyboru folderu). Instrukcje z grupy Interaction: Iif, MsgBox, InputBox, Switch, Choose, SendKeys.

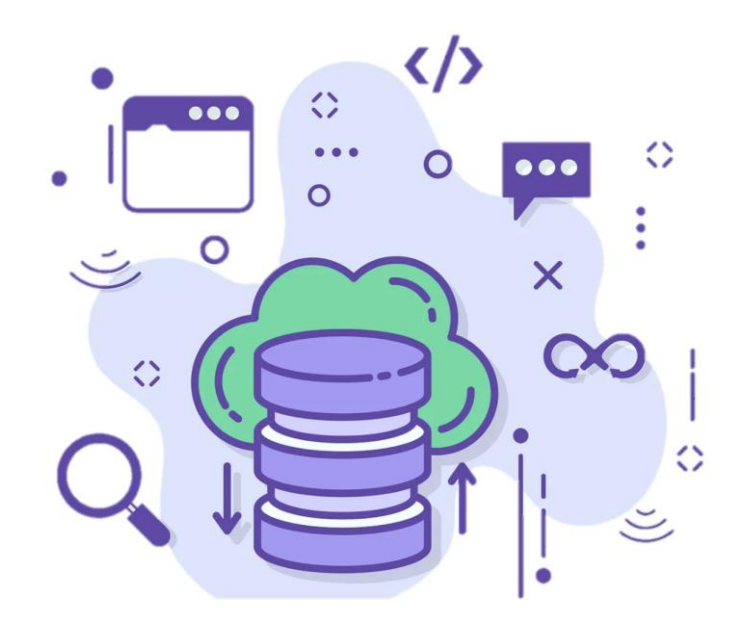

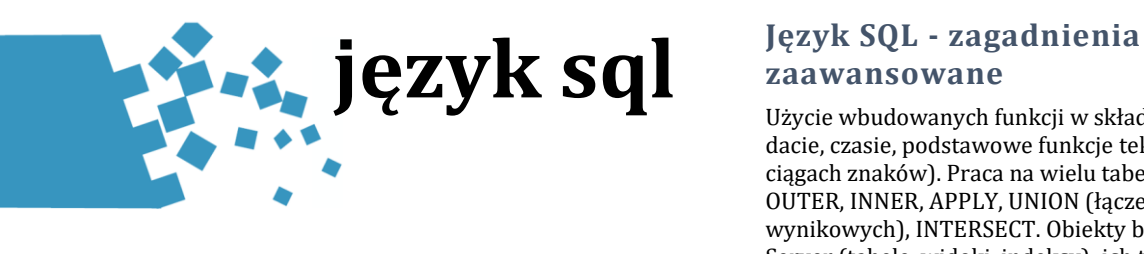

### **Dostęp do serwera SQL**

Konfiguracja źródła danych ODBC – narzędzia do łączenia ze sobą różnych baz danych. Sterowniki do baz danych Microsoft SQL Server. Podłączanie tabel, import tabel z baz danych SQL do bazy danych Microsoft Access. Importowanie danych z baz danych SQL do arkusza i tabel przestawnych programu Microsoft Excel, Program SQL Server Management Studio – konstrukcja zapytań. Program Query Designer – graficzny kreator zapytań. Narzędzia MS SQL Server do importu i eksportu danych.

#### **Składnia języka SQL**

Podstawowe typy obiektów serwera Microsoft SQL Server: Tabele, Widoki, Procedury, Funkcje. SQL Management Studio - tworzenie tabel, relacji, indeksów. Edytor graficzny. Typy danych SQL: liczbowe, daty i czasu, znakowe, binarne, logiczne, NULL. Management Studio – graficzny interfejs SQL Server do tworzenia widoków (VIEW). Podstawowe instrukcje języka SQL: SELECT, UPDATE, SET, DELETE, INSERT, SELECT INTO (pobieranie danych, modyfikowanie, kasowanie, dodawanie rekordów). Modyfikacja danych w tabeli wykorzystująca dane z innych tabel. Instrukcja wyboru SELECT z klauzulami WHERE, FROM, ALIAS, AS. Wykorzystywanie podzapytań (podzapytania skorelowane oraz nieskorelowane). Operatory ograniczenia list: TOP, TOP … PERCENT (wybór największych/najmniejszych elementów). Sortowanie list- malejąco lub rosnąco: ORDER BY, ASC, DSC. Pokazywanie wartości unikalnych: DISTINCT, DISTINCTROW ( różnice pomiędzy tymi operatorami). Sumowanie w kwerendach wybierających: funkcje grupujące COUNT(), SUM(), AVG(), MIN(), MAX(), klauzule ORDER BY, HAVING, OVER. Operatory używane w składni SQL: arytmetyczne, znakowe; logiczne AND, OR, NOT; porównania =, <, >, <>, IN, BETWEEN … AND, LIKE.

## <span id="page-25-0"></span>**zaawansowane**

Użycie wbudowanych funkcji w składni SQL: operacje na dacie, czasie, podstawowe funkcje tekstowe (operujące na ciągach znaków). Praca na wielu tabelach: złączenia (JOIN), OUTER, INNER, APPLY, UNION (łączenie zbiorów wynikowych), INTERSECT. Obiekty bazy danych SQL Server (tabele, widoki, indeksy): ich tworzenie, modyfikacja oraz usuwanie: polecenia CREATE, ALTER, DROP dla TABLE, VIEW. Wykorzystanie stworzonych obiektów SQL Server w programach Microsoft Excel oraz Microsoft Access. Procedury: tworzenie, modyfikacja i wykonywanie: CREATE PROCEDURE, ALTER PROCEDURE, EXEC. Podstawowe zagadnienia wydajności (szybkości działania) zapytań SQL. Do czego służą indeksy, powody ich użycia do przyspieszania dostępu do bazy. Planowanie indeksów, tworzenie oraz optymalizacja indeksów. Zagadnienia bezpieczeństwa danych, użycie transakcji jako metody zapewniającej bezpieczeństwo, tworzenie punktów zachowania, poziomy izolacji transakcji.

#### **Podstawy programowania transact SQL**

Funkcje: sterujące (co jeśli) CASE ,WHEN ,THEN, ELSE, END; grupujące; wyszukujące SELECT z użyciem klauzuli WHERE. Sterowanie przebiegiem programu: wykorzystanie zmiennych @, użycie DECLARE, dyrektywa GO. Instrukcje: BEGIN … END, IF … ELSE, WAITFOR, WHILE, TRY… CATCH. Zmienne w języku SQL (zmienne globalne, lokalne, specyficzne dla połączenia, monitorujące, konfigurujące), zmienne tablicowe służące do przechowywania tablic. Użycie lokalnych tabel tymczasowych (o zasięgu sesji) oraz globalnych zmiennych tablicowych do programowania złożonych zapytań.

## **Procedury składowane, funkcje skalarne, metadane**

Użycie procedury składowanej do upraszania korzystania ze złożonych zapytań. Interfejs procedury składowanej określanie parametrów, wywoływanie procedury składowanej Kompilacje, ponowne kompilacje, zagadnienia prędkości wykonywania procedur. Przeznaczenie funkcji skalarnych do obliczania i zwracania wartości, ich użycie w składni SELECT, WHERE oraz w definicjach tabel.

[SPIS TREŚCI](#page-0-0) **[TERMINY](#page-29-0)** 

Wywoływanie funkcji skalarnych, zagadnienia szybkości działania funkcji skalarnych, porównanie ze zmiennymi użytkownika. Podstawowe informacje o serwerze, bazach oraz obiektach tych baz. Zastosowanie różnego typu indeksów. Indeksy Clustered oraz Non clustered.

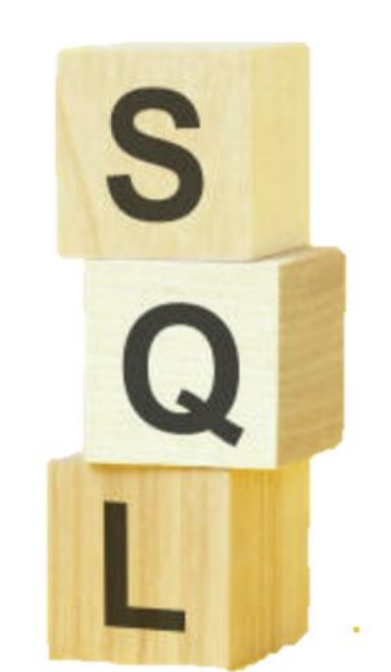

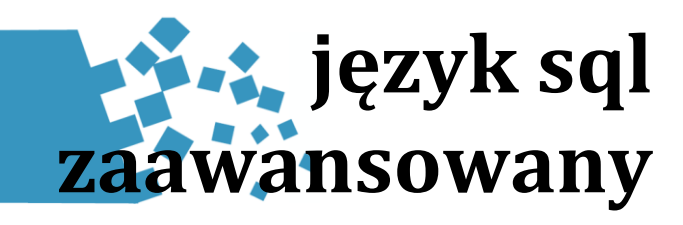

#### **Wielokrotne grupowania i łączenia pionowe zbiorów**

Zaawansowane narzędzia analityczne - tworzenie kostek analitycznych połówkowych z użyciem funkcji ROLLUP. Tworzenie pełnej kostki analitycznej z wykorzystaniem funkcji CUBE. Analiza wydajności. Wielokrotne grupowanie z określeniem zbiorów atrybutów na których będziemy wykonywali agregacje za pomocą GROUPING SETS. Wykorzystanie funkcji skalarnych – zwracających pojedynczą wartość określonego typu - GROUPING() oraz GROUPING\_ID(). Porównanie wielokrotnego grupowania z tradycyjnymi metodami wykorzystującymi grupowania pojedyncze oraz łączenia zbiorów za pomocą UNION.

#### **Podzapytania**

Zapytanie jako zbiór danych. Oczekiwana liczba zwracanych wartości – zapytania skalarne (jedna wartość) oraz wielowartościowe. Samodzielne podzapytania podrzędne, podzapytania nieskorelowane. Podzapytanie skorelowane – odwołujące się kolumn znajdujących się w zapytaniu zewnętrznym. Miejsce stosowania podzapytań: SELECT, FROM, WHERE. Testy istnienia. Sprawdzanie czy podzapytanie zwraca wiersze za pomocą predykatów: EXIST, IN. Filtrowanie danych za pomocą podzapytań z operatorami IN, Any (Some), All. Zapytania wielokrotnie zagnieżdżone.

#### **Funkcje szeregujące i rankingowe**

Znaczenie funkcji okna OVER(). Podsumowania bez funkcji grupujących – wykorzystanie i optymalizacja. Numerowanie rekordów z użyciem funkcji ROW\_NUMBER(). Wykorzystanie numerowania w zaawansowanych obliczeniach. Ranking z użyciem RANK() – szereg oraz DENSE\_RANK() – szereg zwarty. Badanie ciągłości zbioru.

Numerowanie rekordów według podkategorii z użyciem PARTITION BY. Tworzenie niezależnych od siebie kategorii. Dzielenie zbioru na przedziały za pomocą NTILE(). Zastosowanie CTE – common table expression.

#### <span id="page-26-0"></span>**Zaawansowane funkcje**

Funkcie matematyczne: RAND(), FLOOR(), POWER(), SORT. Funkcje daty i czasu GETDATE(), GETUTCDATE(), SYSDATETIME(), DATEADD(), DATENAME(), Funkcie konwersji i typów: CAST(), CONVERT(). Tworzenie własnych funkcji za pomocą polecenia CREATE FUNCTION(). Tworzenie funkcji tabelarycznych ze zwykłego zapytania (SELECT) Tworzenie funkcji tabelarycznych złożonych. Funkcja jako źródło danych. Własne funkcje skalarne. Znajdź wystąpienie ciągu za pomocą CHARINDEX(). Pobieranie fragmentu tekstu z użyciem SUBSTRING(). Przykrywanie danych wrażliwych z wykorzystaniem funkcji STUFF().

## **Cte, procedury składowane**

Wyrażenia tablicowe CTE – łatwe tworzenie zaawansowanych zapytań. Upraszczanie kodu za pomocą wspólnych wrażeń tablicowych (CTE). Wielokrotne odwołania do raz zdefiniowanego CTE. CTE jako swego rodzaju tabela pośrednia. Stosowanie CTE w widokach lub definiowanych przez użytkownika funkcjach oraz procedurach. Systemowe procedury składowane, parametry procedur składowanych, wywoływanie procedur. Tworzenie i poprawa procedur składowanych. CREATE PROCEDURE, ALTER PROCEDURE. Najważniejsze wskazówki dotyczące optymalizacji procedur: SET NOCOUNT ON, funkcje skalarne a działanie procedur, SELECT \*, zawężanie wyników, BEGIN/END **TRANSACTION** 

#### [SPIS TREŚCI](#page-0-0) **[TERMINY](#page-29-0)**

#### **Inne zagadnienia**

XML format danych niezależny od wykorzystywanej platformy informatycznej, jako zewnętrzne źródło danych. Zaczytywanie danych XML do tabel MS SQL. Czytanie plików XML z wykorzystaniem OPENXML(), OPENROWSET(). Jak wykorzystać wbudowane funkcje MS SQL do operacji na danych zapisanych w formacie XML. Tworzenie dokumentów XML na podstawie danych relacyjnych z użyciem FOR XML AUTO, przeszukiwanie XML za pomocą natywnych metod. Jak wykorzystać dane zapisane w formacie XML. Jak te dane przenieść do bazy danych. Optymalizacja zapytań: logiczne przetwarzanie zapytań. Hints. Jak wpływać na prędkość wykonywania zapytań. Jak uzyskać powtarzalność planów wykonania. Podstawowe narzędzia optymalizacji: Sterty (stosy), Indeksy, Statystyki. Wpływ struktury danych na prędkość uzyskiwania informacji. Dobre praktyki tworzenia zapytań.

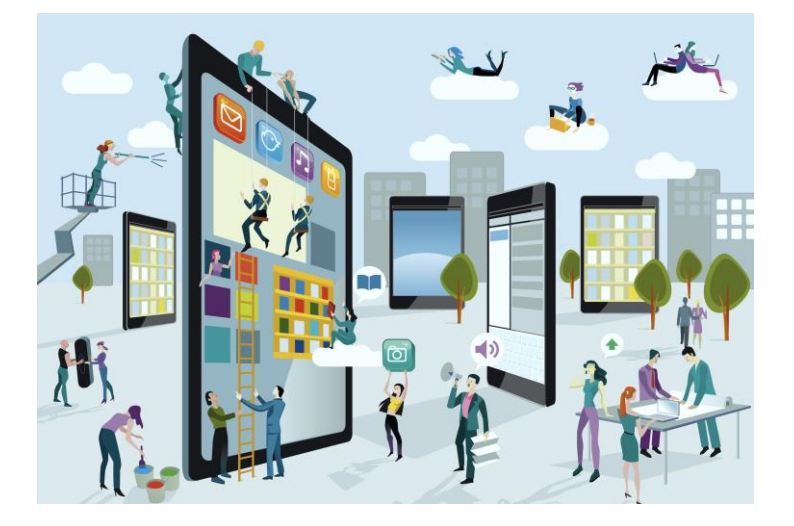

# **microsoft project**

## **Podstawy nawigacji**

Elementy programu Project: widoki (wykres Gantta, diagram sieciowy, kalendarz, arkusz zasobów, oś czasu), tabele, formularze, karty oraz polecenia. Przełączanie się pomiędzy widokami. Okno informacji o zadaniu oraz projekcie. Skróty klawiszowe przydatne w pracy z programem. Sortowanie oraz wyszukiwanie zadań oraz zasobów w projekcie. Grupowanie oraz wyróżnianie zadań według różnych kryteriów. Filtrowanie - jak skutecznie pokazać na ekranie tylko zadania spełniające określone kryteria (na przykład zadania określonego wykonawcy, zadania opóźnione). Oś czasu – prezentowanie zbiorczej informacji o projekcie, dodawanie zadań do osi czasu, formatowanie osi czasu. Formatowanie tekstów w tabelach, konstrukcja własnych tabel zawierających wybrane informacje o zadaniach. Jakie elementy programu Microsoft Projekt są niezbędne w praktyce zarządzania projektem.

#### **Budowanie harmonogramu**

Informacje o projekcie - wprowadzanie daty rozpoczęcia (zakończenia) projektu, oraz sposobu planowania czasowego projektu (od daty początkowej lub końcowej). Budowanie prawidłowej hierarchii zadań (konspekt), kiedy zakończyć podział zadań na podzadania. Wyświetlanie numerów SPP, wyświetlanie projektu jako zadanie sumaryczne. Manualne określenie daty rozpoczęcia lub zakończenia zadania, stosowanie relacji do rozmieszczania zadań w projekcie. Zadania planowane ręcznie i automatycznie. Wprowadzanie informacji o zadaniach projektu: nazwa, czas trwania, ograniczenia czasowe, termin ostateczny. Metody szacowania czasu trwania zadania. Jednostki czasu zadania (dni, tygodnie, miesiące, czas ciągły i roboczy). Ustawianie relacji pomiędzy zadaniami - typy relacji (zakończenie-rozpoczęcie, rozpoczęcie-rozpoczęcie, zakończenie-zakończenie).

Do jakich sytuacji stosować różne typy relacji. Pojęcie ścieżki krytycznej, wyświetlanie ścieżki krytycznej , obserwacja zapasów czasu, wpływ zmian na ścieżce krytycznej na datę zakończenia projektu, skracanie ścieżki krytycznej. Specjalne rodzaje zadań – punkty kontrolne, podsumowania, zadania cykliczne. Podział zadań.

#### <span id="page-27-0"></span>**Kalendarze**

Typy kalendarzy w programie Microsoft Project: kalendarz projektu, kalendarze zadań, kalendarze zasobów, jak program wzajemnie koordynuje kalendarze. Wprowadzanie dni wolnych (np. święta ustawowe) oraz dni roboczych (np. soboty pracujące), wprowadzanie powtarzalnych dni wolnych. Oznaczanie większej ilości dni jako wolne lub robocze. Ustalanie ilości pracujących dni w miesiącu oraz tygodniu, ustawianie domyślnych godzin pracy (opcje programu Microsoft Project). Kopiowanie kalendarzy pomiędzy projektami za pomocą Organizatora. Przypisywanie kalendarza do zadania (zadań), użycie kalendarza zasobu do definiowania dostępności zasobu. Definiowanie pierwszeństwa kalendarza projektu nad kalendarzem zasobu.

## **Zasoby**

Typy zasobów: praca, materiał oraz koszt, do jakich zasobów je stosować: pracownicy wewnętrzni, zewnętrzni, podwykonawcy (firmy), sprzęt, materiały. Wpisywanie zasobów do arkusza zasobów, informacje o zasobie: stawki, typ, grupa, kod, email, tabele dostępności, tabele stawek. Definiowanie kalendarzy zasobów. Przypisywanie zasobów do zadań (pełna dostępność, dostępność procentowa), przypisywanie dostępności na poziomie roboczogodzin, dokładne definiowanie pracochłonności (np. dzienne). Typ zadania (praca stała, stała liczba jednostek, stały czas trwania) w kontekście zasobów, stosowanie zadań o stałym czasie trwania w typowych projektach korporacyjnych. Definiowanie domyślnego typu zadania. Wprowadzanie kosztów zasobów (jednostkowych, przy przydziałach), jak program Project oblicza koszty wykorzystania zasobu w zadaniu. Wykrywanie nadmiernej alokacji zasobów (tabele, wykresy alokacji), usuwanie konfliktów przydziału zasobów. Wykorzystanie widoków Terminarz zespołu i Wykres zasobów do obserwacji przydziałów oraz nadmiernej alokacji zasobów. Wykorzystanie widoku Obciążenie zadaniami oraz Użycie zasobów do wprowadzania danych o przydziałach.

#### [SPIS TREŚCI](#page-0-0) **WARD [TERMINY](#page-29-0)**

## **Prezentacja projektu**

Formatowanie wykresu Gantta, style pasków, definiowanie informacji tekstowych pojawiających się obok belek. Formatowanie skali czasu (jednostki czasowe, wybór kalendarza dla osi), linie siatki (pionowe i poziome linie na wykresie Gantta). Raporty - drukowanie informacji o projekcie: informacje zbiorcze (dashboard), informacje o statusie realizacji zadań, informacje o wykorzystaniu zasobów, informacje kosztowe. Formatowanie wykresu Gantta i kalendarzy do celów wydruku lub tworzenia PDF-ów. Modyfikacje raportów (wprowadzanie innej skali czasu, prezentacja innych danych), modyfikacje graficzne raportów. Raporty graficzne – użycie programu Microsoft Excel (wykres) oraz Microsoft Visio (diagramy).

## **Monitorowanie postępu projektu**

Zapisywanie planu bazowego projektu oraz planów pośrednich jako narzędzie monitorowania postępu. Wpisywanie rzeczywistych informacji z przebiegu projektu (procent ukończenia zadania, koszty rzeczywiste, rzeczywiste daty zakończenia). Odczytywanie odchyleń od planu bazowego (data zakończenia projektu, budżet, wykorzystanie zasobów). Wykorzystanie planu bazowego do oceny skutków zmian w harmonogramie lub zasobach projektu. Graficzna analiza postepu projektu (data stanu, linie postępu, wykres Gantta – śledzenie), tekstowa analiza postępu projektu (tabela Śledzenie oraz Odchylenie). Przesuwanie pracy niewykonanej, automatyczna aktualizacja postępu projektu do daty stanu. Użycie opcji Informacje o projekcie do odczytu informacji o całym projekcie.

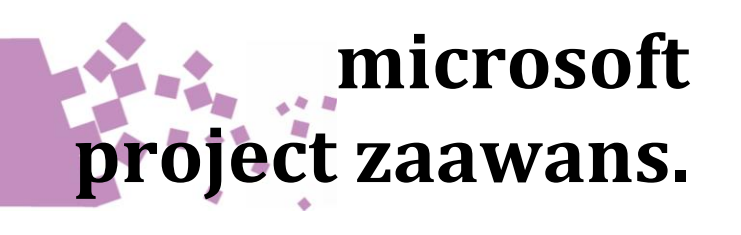

#### **Złożone harmonogramy**

Prawidłowe stosowanie metody Struktura Podziału Prac (SPP, WBS) do dekompozycji projektu na zadania, reguły dekompozycji. Kalendarze w projekcie(kalendarz projektu, kalendarze zadań, kalendarze zasobów) i ich wzajemna koordynacja. Zaawansowana analiza ścieżki krytycznej, techniki skracania czasu projektu. Interpretacja całkowitego oraz swobodnego zapasu czasu. Prawidłowe planowanie krótkich projektów (planowanie z dokładnością godzinową) oraz długich (wieloletnich) projektów. Prawidłowe ustalanie godzin pracy w opcjach oraz kalendarzy, unikanie kłopotów związanych z różnicami czasu pomiędzy kalendarzami.

#### **Zasoby projektu**

firmy.

Równanie pracy - praktyczne wykorzystanie oraz pułapki. Kiedy wykorzystywać zadania inne niż o stałym czasie trwania. Złożone przydzielanie zasobów, stosowanie krzywych rozkładu pracy. Przydziały zasobów o oparciu o roboczogodziny, dokładne planowanie zasobów (z dokładnością do godzin w trakcie dnia). Likwidacja konfliktów związanych z alokacją zasobów, zrozumienie sposobu działania oraz użycie mechanizmu bilansowania zasobów z użyciem priorytetów. Automatyczne i "reczne" bilansowanie zasobów. Cofanie bilansowania. Wykorzystanie tych samych zasobów w wielu projektach (pula zasobów) - prawidłowa konstrukcja pliku będącego pulą zasobów, unikanie konfliktów przy pracy wielodostępnej. Wykorzystanie puli zasobów z programu Microsoft Project Server, koordynacja zasobów na poziomie

#### **Zaawansowane budżetowanie**

<span id="page-28-0"></span>Sposoby podejścia do konstrukcji budżetu projektu w programie Microsoft Project, jakie wydatki można budżetować w programie Microsoft Project a jakie w arkuszu Microsoft Excel. Koszt pracy zasobów (zasoby typu praca, materiał, sprzęt), koszty jednostkowe (np. godzinowe), koszt pojedynczego wykorzystania, koszty pracy w nadgodzinach. Definiowanie różnych tabel stawek kosztowych dla zasobów, określanie modelu rozkładu kosztów w czasie, sposoby umiejscawiania wydatków w czasie, definiowanie kosztów stałych zadania. Wprowadzanie kosztów rzeczywistych w trakcie trwania projektu, ustawienie odpowiednich opcji programu Microsoft Project. Podstawowe zasady konstrukcji prawidłowego budżetu projektu, podział kosztów na zadania, budżetowanie pracy własnego personelu stawkami umownymi. Dynamiczne łączenie arkuszy Microsoft Excel z harmonogramem Microsoft Project, kopiowanie danych pomiędzy programami.

### **Monitorowanie, wartość wypracowana**

Praktyczne użycie jednego oraz wielu planów bazowych oraz pośrednich. Wizualizacja kilku planów bazowych na jednym wykresie Gantta. Zmiana planów bazowych dla wybranych zadań. Przenoszenie pracy niewykonanej od daty stanu. Wpisywanie rzeczywistych informacji z przebiegu projektu – koszty rzeczywiste, status ukończenia zadań, daty rzeczywistego rozpoczęcia oraz zakończenia zadań. Analiza wartości wypracowanej (ang. earned value) - "pieniężna" metoda mierzenia postępu projektu. Wyświetlanie oraz interpretacja wskaźników wartości wypracowanej: SV, CV, SPI, CPI, wskaźnik prognozy EAC. Prawidłowe stosowanie krzywej wydatków. Ustawienie odpowiednich opcji programu Project, tak aby obliczenia wartości wypracowanej były rzetelne. Polecenie Porównaj projekty i jego zastosowanie do zarządzania zmianami w projekcie.

#### **Pola niestandardowe i formuły**

Wykorzystanie pól niestandardowych typu koszt, tekst, data, flaga, czas trwania do przechowywania własnych informacji o zadaniach, zasobach i przydziałach. Nazywanie pól niestandardowych. Importowanie pól niestandardowych z innych projektów (Organizator).

#### [SPIS TREŚCI](#page-0-0) **[TERMINY](#page-29-0)**

Użycie tabel odnośników do prostego wypełniania informacji w polach niestandardowych. Budowa formuł w polach obliczeniowych z wykorzystaniem informacji zawartych w innych polach - funkcje logiczne, matematyczne oraz tekstowe. Używanie symboli graficznych do prezentacji informacji w polach niestandardowych, np. do generowania ostrzeżeń graficznych lub informacji o statusie. Zaawansowane techniki formatowania widoku Gantta tak, aby dostarczał właściwej informacji o projekcie (prezentacja danych tekstowych, graficzne możliwości wizualizacji złożonych informacji o zadaniu). Raporty niestandardowe możliwości modyfikowania raportów. Do czego przydają się makra w programie Project - pętle automatyzujące wykonywanie obliczeń niedostępnych w programie (np. wpisywanie informacji do pól niestandardowych, zmiana informacji o zadaniach, zasobach i przydziałach). Nagrywanie makr w programie Microsoft Project (w pliku projektu oraz w pliku Global). Stosowanie odwołań względnych i bezwzględnych (wiersze oraz kolumny).

## **Koordynacja wielu projektów**

Wstawianie plików harmonogramów jako zadań do projektów na wyższym poziomie hierarchii, scenariusze pracy wielodostępnej. Tworzenie "projektów zbiorczych" zawierających dane z projektów cząstkowych. Praktyczne wykorzystanie puli zasobów do koordynacji zasobów w wielu projektach. Program Microsoft Project Server – narzędzie do grupowania danych z wielu projektów, definiowanie niestandardowych pól przedsiębiorstwa, globalnej puli zasobów oraz globalnych kalendarzy Wpisywanie danych o postępie projektu bezpośrednio do programu Microsoft Project Server (statusy zadań oraz tzw. Timesheets). Raportowanie zbiorcze z wielu projektów (postęp, wykorzystanie zasobów, wykonanie budżetu). Wykorzystanie narzędzi Business Intelligence (np. PowerPivot) do celów raportowania.

<span id="page-29-0"></span>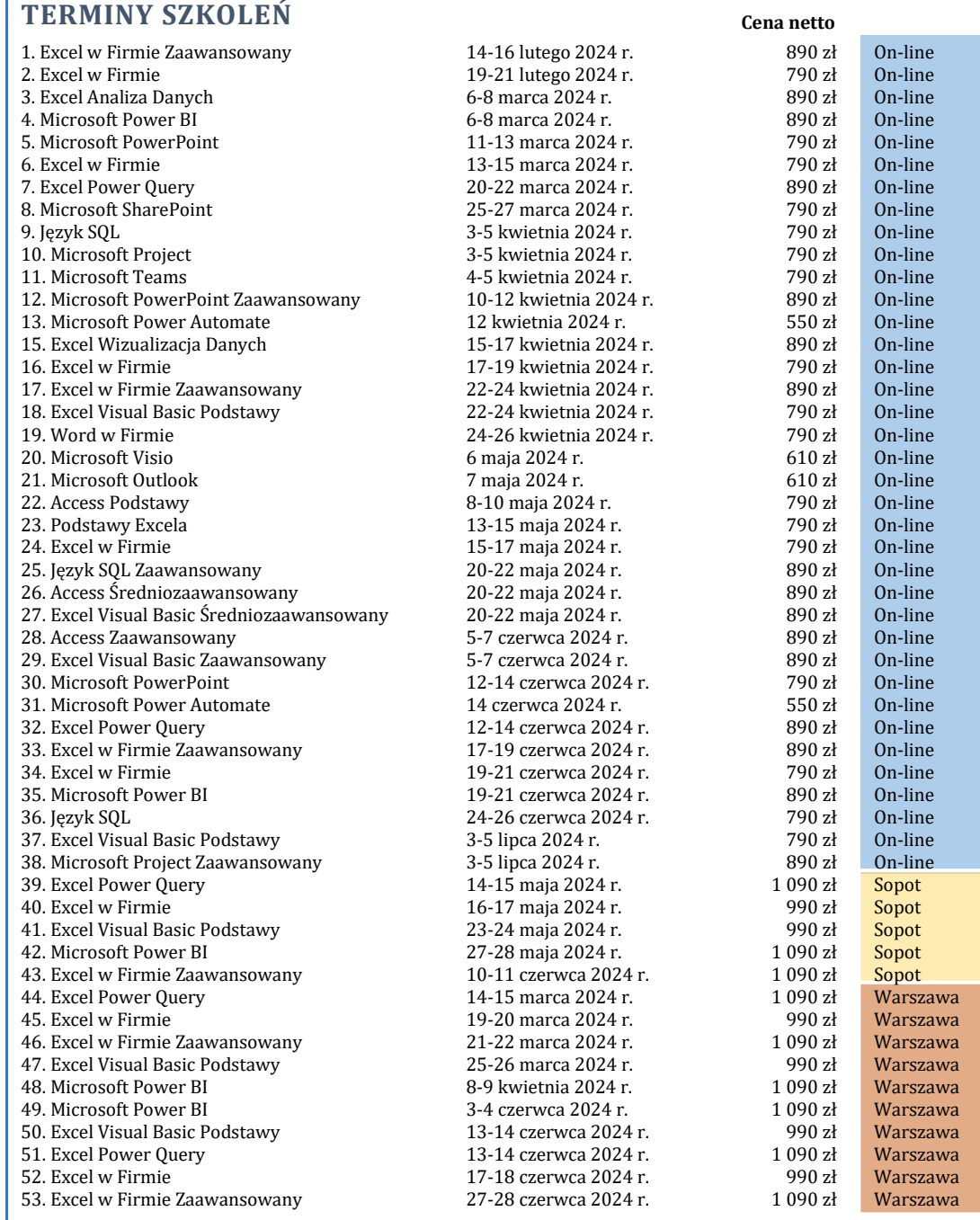

## **KARTA ZGŁOSZENIA**

#### UCZESTNICY

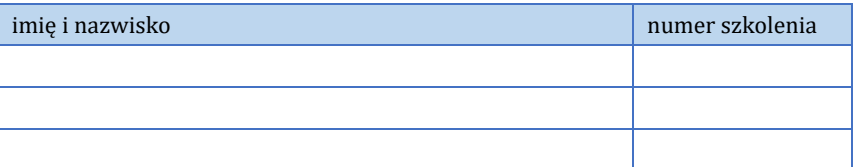

#### OSOBA ZGŁASZAJĄCA

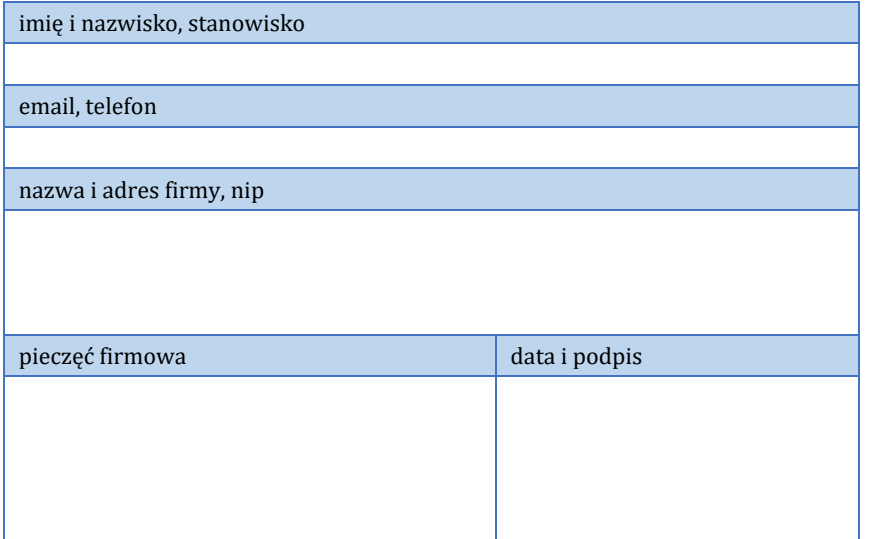

Po otrzymaniu zgłoszenia, zostanie ono przez nas potwierdzone emailem. Odwołanie zgłoszenia bez ponoszenia kosztów możliwe jest na 7 dni przed rozpoczęciem szkolenia. Dla klientów korporacyjnych, płatność następuje w terminie 14 dni od daty zakończenia szkolenia i przesłania faktury za szkolenie. Nasze konto: mBank 20 1140 2004 0000 3102 3245 0560.

Harmonogram szkoleń on-line to 4 godziny dziennie (9-11, 11.30–13.30), szkoleń tradycyjnych to 6 godzin dziennie (9-11, 11.30-13.30, 14-16).

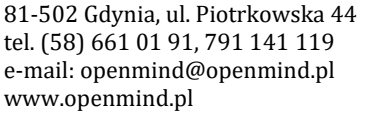

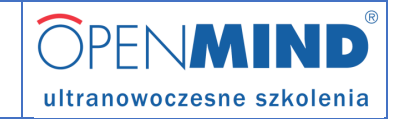